# **CA IT Client Manager**

# **Manuel de référence des composants CLI de Software Delivery**

**Version 12.8**

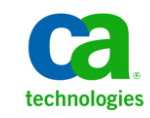

La présente documentation, qui inclut des systèmes d'aide et du matériel distribués électroniquement (ci-après nommés "Documentation"), vous est uniquement fournie à titre informatif et peut être à tout moment modifiée ou retirée par CA.

La présente Documentation ne peut être copiée, transférée, reproduite, divulguée, modifiée ou dupliquée, en tout ou partie, sans autorisation préalable et écrite de CA. La présente Documentation est confidentielle et demeure la propriété exclusive de CA. Elle ne peut pas être utilisée ou divulguée, sauf si (i) un autre accord régissant l'utilisation du logiciel CA mentionné dans la Documentation passé entre vous et CA stipule le contraire ; ou (ii) si un autre accord de confidentialité entre vous et CA stipule le contraire.

Nonobstant ce qui précède, si vous êtes titulaire de la licence du ou des produits logiciels décrits dans la Documentation, vous pourrez imprimer ou mettre à disposition un nombre raisonnable de copies de la Documentation relative à ces logiciels pour une utilisation interne par vous-même et par vos employés, à condition que les mentions et légendes de copyright de CA figurent sur chaque copie.

Le droit de réaliser ou de mettre à disposition des copies de la Documentation est limité à la période pendant laquelle la licence applicable du logiciel demeure pleinement effective. Dans l'hypothèse où le contrat de licence prendrait fin, pour quelque raison que ce soit, vous devrez renvoyer à CA les copies effectuées ou certifier par écrit que toutes les copies partielles ou complètes de la Documentation ont été retournées à CA ou qu'elles ont bien été détruites.

DANS LES LIMITES PERMISES PAR LA LOI APPLICABLE, CA FOURNIT LA PRÉSENTE DOCUMENTATION "TELLE QUELLE", SANS AUCUNE GARANTIE, EXPRESSE OU TACITE, NOTAMMENT CONCERNANT LA QUALITÉ MARCHANDE, L'ADÉQUATION À UN USAGE PARTICULIER, OU DE NON-INFRACTION. EN AUCUN CAS, CA NE POURRA ÊTRE TENU POUR RESPONSABLE EN CAS DE PERTE OU DE DOMMAGE, DIRECT OU INDIRECT, SUBI PAR L'UTILISATEUR FINAL OU PAR UN TIERS, ET RÉSULTANT DE L'UTILISATION DE CETTE DOCUMENTATION, NOTAMMENT TOUTE PERTE DE PROFITS OU D'INVESTISSEMENTS, INTERRUPTION D'ACTIVITÉ, PERTE DE DONNÉES OU DE CLIENTS, ET CE MÊME DANS L'HYPOTHÈSE OÙ CA AURAIT ÉTÉ EXPRESSÉMENT INFORMÉ DE LA POSSIBILITÉ DE TELS DOMMAGES OU PERTES.

L'utilisation de tout produit logiciel mentionné dans la Documentation est régie par le contrat de licence applicable, ce dernier n'étant en aucun cas modifié par les termes de la présente.

CA est le fabricant de la présente Documentation.

Le présent Système étant édité par une société américaine, vous êtes tenu de vous conformer aux lois en vigueur du Gouvernement des Etats-Unis et de la République française sur le contrôle des exportations des biens à double usage et aux autres réglementations applicables et ne pouvez pas exporter ou réexporter la documentation en violation de ces lois ou de toute autre réglementation éventuellement applicable au sein de l'Union Européenne.

Copyright © 2013 CA. Tous droits réservés. Tous les noms et marques déposées, dénominations commerciales, ainsi que tous les logos référencés dans le présent document demeurent la propriété de leurs détenteurs respectifs.

# **Produits CA Technologies référencés**

Ce document contient des références aux produits CA suivants :

- CA Advantage® Data Transport® (CA Data Transport)
- CA ARCserve® Backup for Laptops and Desktops
- CA Asset Intelligence
- CA Asset Portfolio Management (CA APM)
- CA Common Services™
- CA Desktop Migration Manager (CA DMM)
- CA Embedded Entitlements Manager (CA EEM)
- CA Network and Systems Management (CA NSM)
- CA Patch Manager
- CA Process Automation
- CA Mobile Device Management (CA MDM)
- CA Service Desk Manager
- CA WorldView™
- CleverPath™ Reporter

# **Support technique**

Pour une assistance technique en ligne et une liste complète des sites, horaires d'ouverture et numéros de téléphone, contactez le support technique à l'adresse [http://www.ca.com/worldwide.](http://www.ca.com/worldwide)

# **Table des matières**

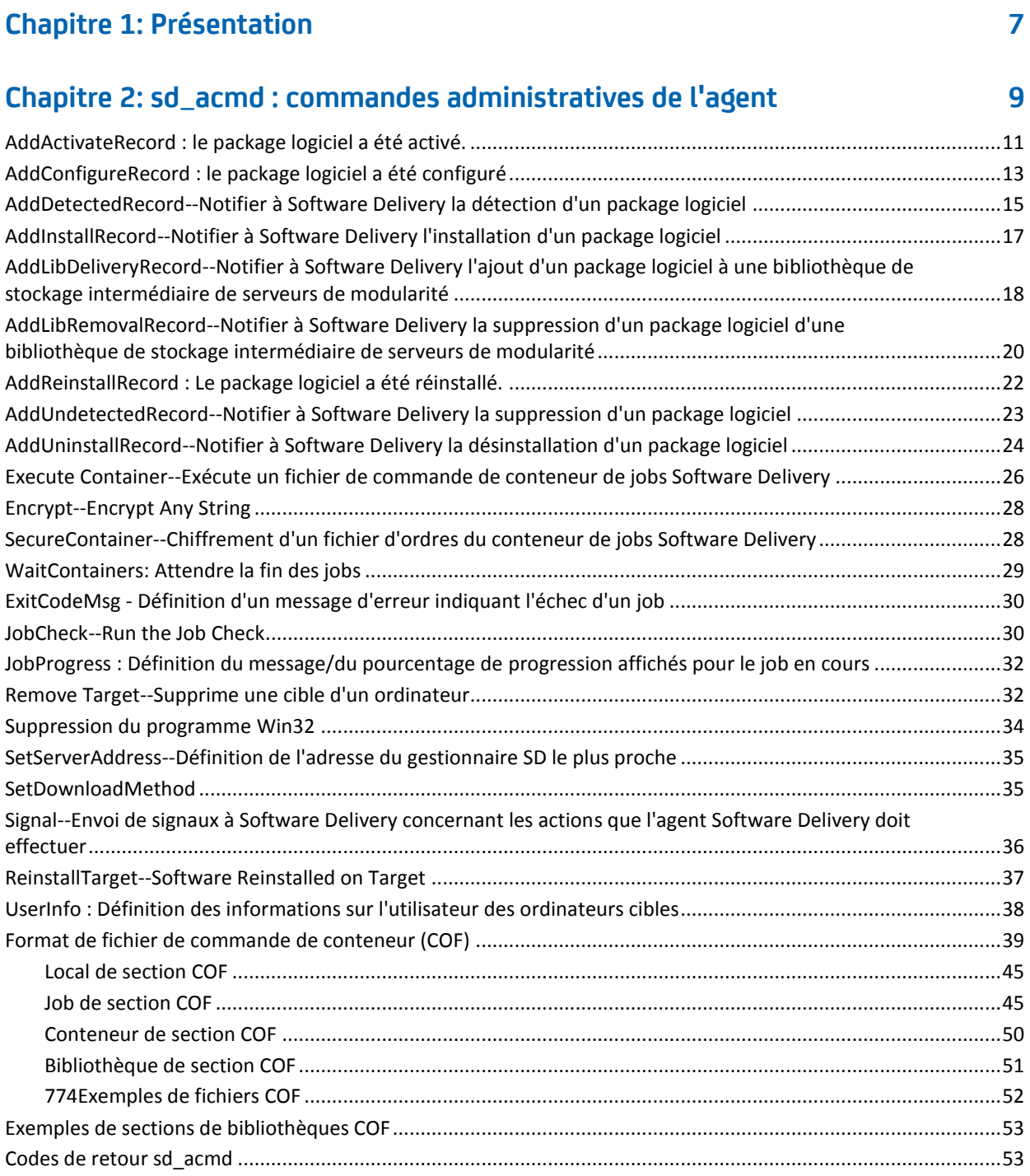

# **Chapitre 3: sd\_msiexe.exe 55**

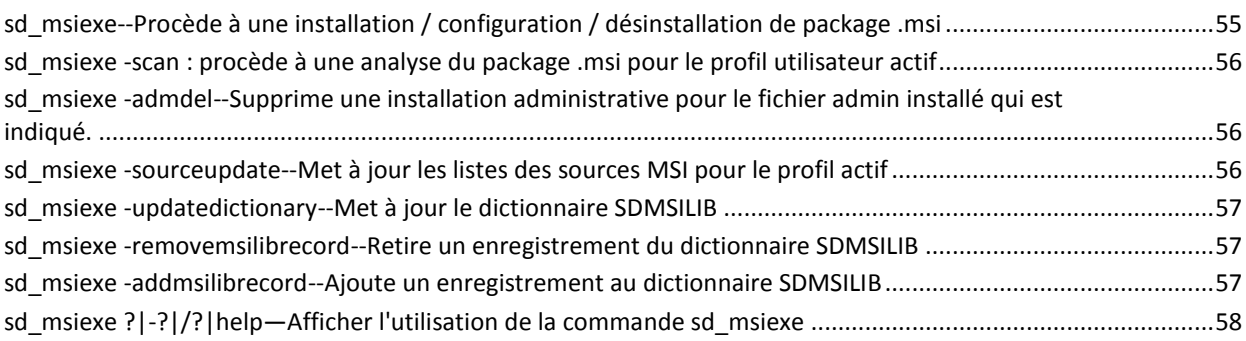

# **Chapitre [4: sd\\_sscmd--Administration via la ligne de commande de la](#page-58-0)  [bibliothèque de stockage intermédiaire](#page-58-0) 59**

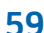

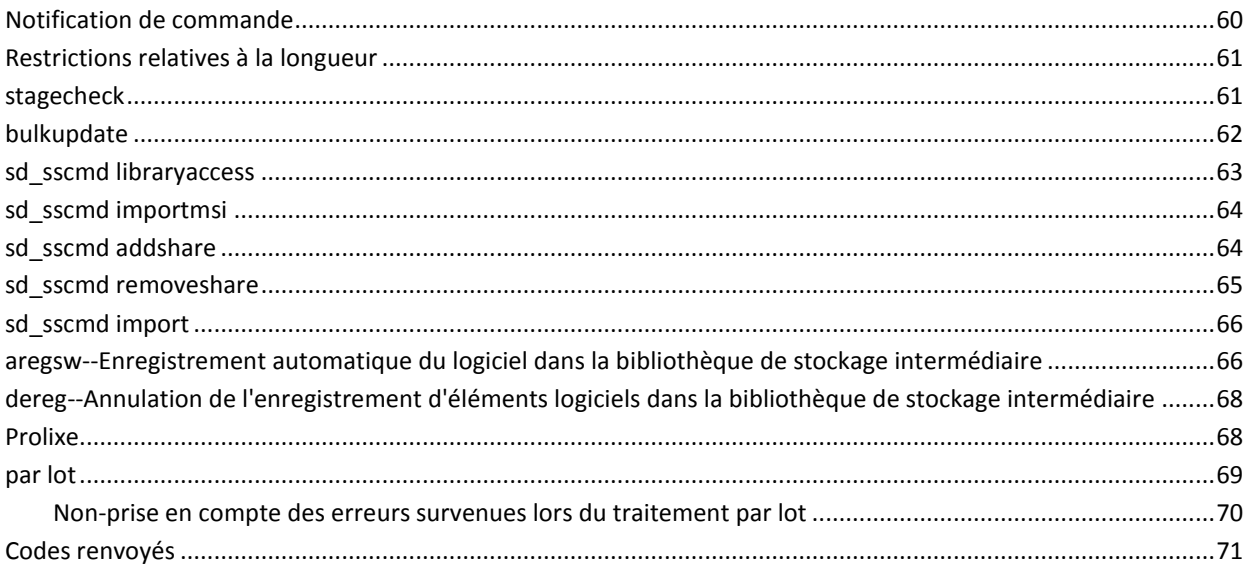

# <span id="page-6-0"></span>**Chapitre 1: Présentation**

Le *Manuel de référence des composants CLI de Software Delivery* fournit des informations de référence détaillées sur les trois interfaces de ligne de commande de livraison logicielle suivantes :

- sd\_acmd
- sd\_msiexe
- sd\_sscmd

# <span id="page-8-0"></span>**Chapitre 2: sd\_acmd : commandes administratives de l'agent**

La commande sd acmd génère des rapports sur les logiciels installés manuellement.

Pour que vous puissiez utiliser la commande sd\_acmd, le logiciel agent Software Delivery doit être installé et configuré.

Vous pouvez exécuter la commande sd\_acmd à partir d'un script de job pour :

- Indiquer les redémarrages ou déconnexions
- Remplir des enregistrements d'installation ou de désinstallation
- Remplir ou supprimer des enregistrements de livraison dans la bibliothèque de stockage intermédiaire de serveurs de modularité
- Remplir ou supprimer des enregistrements de détection de logiciel
- Sécuriser et exécuter des fichiers de commande de conteneur de jobs Software Delivery

#### **Syntaxe**

sd\_acmd *commande arguments\_commande [arguments]*

**Remarque :** Pour effectuer une réinstallation hors ligne, vous pouvez utiliser les commandes ReinstallTarget, Encrypt et JobCheck. Ces commandes sont répertoriées et expliquées dans les sections ci-après.

Ce chapitre traite des sujets suivants :

[AddActivateRecord : le package logiciel a été activé.](#page-10-0) (page 11) [AddConfigureRecord : le package logiciel a été configuré](#page-12-0) (page 13) [AddDetectedRecord--Notifier à Software Delivery la détection d'un package logiciel](#page-14-0) (page 15) [AddInstallRecord--Notifier à Software Delivery l'installation d'un package logiciel](#page-16-0) (page 17) [AddLibDeliveryRecord--Notifier à Software Delivery l'ajout d'un package logiciel à une](#page-17-0)  [bibliothèque de stockage intermédiaire de serveurs de modularité](#page-17-0) (page 18) [AddLibRemovalRecord--Notifier à Software Delivery la suppression d'un package logiciel](#page-19-0)  [d'une bibliothèque de stockage intermédiaire de serveurs de modularité](#page-19-0) (page 20) [AddReinstallRecord : Le package logiciel a été réinstallé.](#page-21-0) (page 22) [AddUndetectedRecord--Notifier à Software Delivery la suppression d'un package logiciel](#page-22-0) (page 23) [AddUninstallRecord--Notifier à Software Delivery la désinstallation d'un package logiciel](#page-23-0) (page 24) [Execute Container--Exécute un fichier de commande de conteneur de jobs](#page-25-0) Software [Delivery](#page-25-0) (page 26) [Encrypt--Encrypt Any String](#page-27-0) (page 28) [SecureContainer--Chiffrement d'un fichier d'ordres du conteneur de jobs Software](#page-27-1)  [Delivery](#page-27-1) (page 28) [WaitContainers: Attendre la fin des jobs](#page-28-0) (page 29) ExitCodeMsg - [Définition d'un message d'erreur indiquant l'échec d'un job](#page-29-0) (page 30) [JobCheck--Run the Job Check](#page-29-1) (page 30) JobProgress : Définition du message/du pourcentage de progression affichés pour le job [en cours](#page-31-0) (page 32) [Remove Target--Supprime une cible d'un ordinateur](#page-31-1) (page 32) [Suppression du programme Win32](#page-33-0) (page 34) [SetServerAddress--Définition de l'adresse du gestionnaire SD le plus](#page-34-0) proche (page 35) [SetDownloadMethod](#page-34-1) (page 35) [Signal--Envoi de signaux à Software Delivery concernant les actions que l'agent Software](#page-35-0)  [Delivery doit effectuer](#page-35-0) (page 36) [ReinstallTarget--Software Reinstalled on Target](#page-36-0) (page 37) [UserInfo : Définition des informations sur l'utilisateur des ordinateurs cibles](#page-37-0) (page 38) [Format de fichier de commande de conteneur \(COF\)](#page-38-0) (page 39) [Exemples de sections de bibliothèques COF](#page-52-0) (page 53) [Codes de retour sd\\_acmd](#page-52-1) (page 53)

# <span id="page-10-0"></span>**AddActivateRecord : le package logiciel a été activé.**

Cette commande ajoute un enregistrement signalant à Software Delivery qu'un package logiciel a été activé.

# **Syntaxe**

AddActivateRecord item version procédure installprocedure date time orderedby **Commentaire** [target=<target>]

# **élément**

Nom du package logiciel.

# **version**

Version du package logiciel.

### **procédure**

Chaîne vide (réservée pour une utilisation ultérieure).

#### **installprocedure**

Nom de la procédure d'installation utilisée. Utilisez une chaîne vide pour désigner n'importe quelle procédure d'installation et un astérisque (\*) pour désigner toutes les installations effectuées à l'aide d'une procédure d'installation quelconque.

### **date**

Indique la date de l'installation. Vous pouvez aussi utiliser le mot-clé **current**. Format de date : AAAA-MM-JJ

# **time**

Indique l'heure de l'installation. Vous pouvez aussi utiliser le mot-clé **current**. Format d'heure : HH:MM

#### **orderedby**

Indique l'ID de l'utilisateur qui a commandé l'installation.

### **Commentaire**

Vos commentaires.

#### **[target=<target>]**

Spécifie si la commande est valable pour l'unité d'ordinateur (valeur par défaut) ou pour toutes les unités des profils d'utilisateurs valides ou existantes sur ce même ordinateur. Vous pouvez définir toutes les cibles, excepté les suivantes :

- sur l'ordinateur sur lequel vous exécutez la commande ;
- à partir du profil d'utilisateur sur le même ordinateur que celui sur lequel vous exécutez la commande.

#### **Exemple :**

Dans l'exemple suivant, Software Delivery est averti de la nécessité d'ajouter un enregistrement d'activation pour l'élément logiciel Produit X version 1.1 à l'aide de la procédure Activate1, qui fait référence à la procédure d'installation. L'installation utilise la date et l'heure actuelles. Le paramètre Commandé par indique Automatique par job et le commentaire est Utilisation d'Activate1 pour le produit X 1.1 :

sdacmd addactivaterecord "Produit X" "1.1" "Activate1" "Install" current current "Automatic by Job" "Utiliser Activate1 pour le produit X 1.1"

**Remarque :** Pour omettre un argument, saisissez "" pour insérer l'argument vide dans la syntaxe.

Si aucune installation ne peut être associée à l'enregistrement d'activation, le résultat de la commande n'est pas enregistré.

# <span id="page-12-0"></span>**AddConfigureRecord : le package logiciel a été configuré**

Cette commande ajoute un enregistrement signalant à Software Delivery qu'un package logiciel a été configuré. Si aucune installation ne peut être associée à l'enregistrement de configuration, le résultat de la commande n'est pas enregistré.

# **Syntaxe**

AddConfigureRecord item version procédure installprocedure date | current time | current orderedby Commentaire [target="nom\_cible"]

# **élément**

Nom du package logiciel.

#### **version**

Version du package logiciel.

### **procédure**

Chaîne vide (réservée pour une utilisation ultérieure).

#### **installprocedure**

Nom de la procédure d'installation utilisée. Utilisez une chaîne vide pour désigner n'importe quelle procédure d'installation et un astérisque (\*) pour désigner toutes les installations effectuées à l'aide d'une procédure d'installation quelconque.

#### **date**

Indique la date de l'installation. Vous pouvez aussi utiliser le mot-clé **current**. Format de date : AAAA-MM-JJ

#### **fois**

Indique l'heure de l'installation. Vous pouvez aussi utiliser le mot-clé **current**. Format d'heure : HH:MM

#### **orderedby**

Ce paramètre est facultatif. Il définit un nom de compte, par exemple DomaineX\UtilisateurY.

Par défaut : utilisateur exécutant actuellement la commande SecureContainer.

#### **Commentaire**

Vos commentaires.

### **[target="nom\_cible"]**

Spécifie si la commande est valable pour l'unité d'ordinateur (valeur par défaut) ou pour toutes les unités des profils d'utilisateurs valides ou existantes sur ce même ordinateur. Vous pouvez définir toutes les cibles, excepté les suivantes :

- sur l'ordinateur sur lequel vous exécutez la commande ;
- à partir du profil d'utilisateur sur le même ordinateur que celui sur lequel vous exécutez la commande.

#### **Exemple**

Dans l'exemple suivant, Software Delivery est averti de la nécessité d'ajouter un enregistrement de configuration pour l'élément logiciel Produit X version 1.1 à l'aide de la procédure Configure1, qui fait référence à la procédure d'installation. L'installation utilise la date et l'heure actuelles. Le paramètre Commandé par indique Automatique par job et le commentaire est Utilisation de Configure1 pour le produit X 1.1 :

sd\_acmd addconfigurerecord "Product X" "1.1" "Configure1" "Install" current current "Automatic by Job" "Utiliser Configure1 pour le produit X 1.1"

**Remarque :** Pour omettre un argument, saisissez "" pour insérer l'argument vide dans la syntaxe.

# <span id="page-14-0"></span>**AddDetectedRecord--Notifier à Software Delivery la détection d'un package logiciel**

Cette commande ajoute un enregistrement signalant à Software Delivery qu'un package logiciel a été détecté. La différence entre un package détecté et un package est que les fichiers source du package installé sont disponibles dans la bibliothèque, tandis que le package détecté ne possède pas de fichiers source.

#### **Syntaxe**

```
AddDetectedRecord item
```

```
 version 
supplier 
Commentaire 
[uninstall template] 
[uninstall file] 
[uninstall params] 
[target="nom_cible"]
```
#### **élément**

Nom du package logiciel.

### **version**

Version du package logiciel.

### **supplier**

Nom du fournisseur.

#### **Commentaire**

Vos commentaires.

#### **uninstall\_template**

Type de modèle, par exemple *msidetup* pour les packages MSI.

#### **uninstall\_file**

Nom du fichier de désinstallation, par exemple *x.msi* pour les packages MSI.

#### **uninstall\_params**

Désinstallez les paramètres, par exemple */u \$joid /x productGUID /lemo \$rf /qn* pour les paquets MSI.

La macro *\$joid* s'étend à l'identificateur d'objet de job.

La macro *\$rf* crée un fichier de résultats permettant l'affichage des résultats.

Le paramètre *x* indique qu'une désinstallation doit être réalisée.

Le paramètre *qn* indique que la désinstallation doit être exécutée de manière silencieuse, c'est-à-dire sans interface utilisateur.

# **[target="nom\_cible"]**

Spécifie si la commande est valable pour l'unité d'ordinateur (valeur par défaut) ou pour toutes les unités des profils d'utilisateurs valides ou existantes sur ce même ordinateur. Vous pouvez définir toutes les cibles, excepté les suivantes :

- sur l'ordinateur sur lequel vous exécutez la commande ;
- à partir du profil d'utilisateur sur le même ordinateur que celui sur lequel vous exécutez la commande.

#### **Exemple**

Dans l'exemple suivant :

sd\_acmd adddetectedrecord "Produit V" "3.1" "Bestseller Inc." "Détection du produit V version 3.1" "" "" ""

Software Delivery est averti qu'un enregistrement doit être ajouté pour l'élément logiciel Produit V Version 3.1 détecté. Le paramètre Fournisseur indique Bestseller Inc. et le commentaire est Détection du produit V version 3.1.

**Remarque :** Pour omettre des arguments, tel que des arguments réservés, vous devez inclure les arguments vides dans la liste en saisissant "".

Pour les packages SXP, PIF, PKG et RPM, lorsqu'une commande AddDetectedRecord est émise et que l'élément logiciel est enregistré dans la bibliothèque de logiciels, l'enregistrement de détection est automatiquement converti en enregistrement d'installation à l'aide de la procédure Install Package.

# <span id="page-16-0"></span>**AddInstallRecord--Notifier à Software Delivery l'installation d'un package logiciel**

Cette commande ajoute un enregistrement signalant à Software Delivery qu'un package logiciel a été installé. Si une commande AddInstallRecord est émise, et que l'élément ou la procédure d'élément ne se trouve pas dans la bibliothèque de logiciels, l'enregistrement d'installation est converti automatiquement en enregistrement de détection via la procédure de détection (Detected).

# **Syntaxe**

AddInstallRecord item version procédure date | current time | current orderedby **Commentaire** [target="nom\_cible"]

# **élément**

Nom du package logiciel.

### **version**

Version du package logiciel.

#### **procédure**

Chaîne vide (réservée pour une utilisation ultérieure).

## **date**

Indique la date de l'installation. Vous pouvez aussi utiliser le mot-clé **current**. Format de date : AAAA-MM-JJ

# **fois**

Indique l'heure de l'installation. Vous pouvez aussi utiliser le mot-clé **current**. Format d'heure : HH:MM

### **orderedby**

Ce paramètre est facultatif. Il définit un nom de compte, par exemple DomaineX\UtilisateurY. Par défaut : utilisateur exécutant actuellement la commande SecureContainer.

#### **Commentaire**

Vos commentaires.

# **[target="nom\_cible"]**

Spécifie si la commande est valable pour l'unité d'ordinateur (valeur par défaut) ou pour toutes les unités des profils d'utilisateurs valides ou existantes sur ce même ordinateur. Vous pouvez définir toutes les cibles, excepté les suivantes :

- sur l'ordinateur sur lequel vous exécutez la commande ;
- à partir du profil d'utilisateur sur le même ordinateur que celui sur lequel vous exécutez la commande.

# **Exemple**

Dans l'exemple ci-dessous, Software Delivery est averti de la nécessité d'ajouter un enregistrement d'installation pour l'élément logiciel Produit X version 1.1 à l'aide de la procédure d'installation. L'installation utilise la date et l'heure actuelles. Le paramètre Commandé par indique Automatique par job et le commentaire est Installation du produit Y version 2.0.

sd\_acmd addinstallrecord "Produit X" "1.1" "Install" current current "Automatic by Job" "Requis par l'installation du produit Y version 2.0"

**Remarque :** Pour omettre un argument, saisissez "" pour insérer l'argument vide dans la liste.

# <span id="page-17-0"></span>**AddLibDeliveryRecord--Notifier à Software Delivery l'ajout d'un package logiciel à une bibliothèque de stockage intermédiaire de serveurs de modularité**

Cette commande ajoute un enregistrement signalant à Software Delivery qu'un package logiciel a été ajouté à la bibliothèque de stockage intermédiaire de serveurs de modularité.

# **Syntaxe**

AddLibDeliveryRecord item version procédure date | current time | current orderedby Commentaire [target="nom\_cible"]

#### **élément**

Nom du package logiciel.

#### **version**

Version du package logiciel.

# **procédure**

Chaîne vide (réservée pour une utilisation ultérieure).

#### **date**

Indique la date de l'installation. Vous pouvez aussi utiliser le mot-clé **current**. Format de date : AAAA-MM-JJ

# **fois**

Paramètre obligatoire qui définit le message de progression pour le job d'exécuteur de conteneur de jobs actuel.

#### **orderedby**

Indique l'ID de l'utilisateur qui a commandé l'installation.

#### **Commentaire**

Vos commentaires.

### **[target="nom\_cible"]**

Spécifie si la commande est valable pour l'unité d'ordinateur (valeur par défaut) ou pour toutes les unités des profils d'utilisateurs valides ou existantes sur ce même ordinateur. Vous pouvez définir toutes les cibles, excepté les suivantes :

- sur l'ordinateur sur lequel vous exécutez la commande ;
- à partir du profil d'utilisateur sur le même ordinateur que celui sur lequel vous exécutez la commande.

# **Exemple**

Dans l'exemple suivant, Software Delivery est averti de la nécessité d'ajouter un enregistrement de livraison pour l'élément logiciel Produit Z Version 1.3. La date et l'heure actuelles sont utilisées pour la livraison. Le paramètre Commandé par indique Gunnar et le commentaire est Mise à niveau du produit Z version 1.2.

sd\_acmd addlibdeliveryrecord "Produit Z" "1.3" "" current current "Gunnar" "Mise à niveau du produit Z version 1.2"

**Remarque :** Pour omettre un argument, tel que Comment, vous devez inclure l'argument vide dans la liste en saisissant "".

Si cette commande est émise sur un serveur de modularité et que l'élément logiciel Product Z 1.3 figure dans la bibliothèque du gestionnaire de domaines en amont, un enregistrement est ajouté au dossier Bibliothèque de stockage intermédiaire de serveurs de modularité. Un enregistrement de job est aussi ajouté au dossier Jobs du serveur de modularité.

# <span id="page-19-0"></span>**AddLibRemovalRecord--Notifier à Software Delivery la suppression d'un package logiciel d'une bibliothèque de stockage intermédiaire de serveurs de modularité**

Cette commande ajoute un enregistrement signalant à Software Delivery qu'un package logiciel précédemment ajouté a été supprimé d'une bibliothèque de stockage intermédiaire de serveurs de modularité.

# **Syntaxe**

AddLibRemovalRecord item

 version procédure date fois orderedby Commentaire [target="nom\_cible"]

### **élément**

Nom du package logiciel.

# **version**

Version du package logiciel.

### **procédure**

Chaîne vide (réservée pour une utilisation ultérieure).

# **date**

Indique la date de l'installation. Vous pouvez aussi utiliser le mot-clé **current**. Format de date : AAAA-MM-JJ

### **fois**

Indique l'heure de l'installation. Vous pouvez aussi utiliser le mot-clé **current**. Format d'heure : HH:MM

### **orderedby**

Ce paramètre est facultatif. Il définit un nom de compte, par exemple DomaineX\UtilisateurY. Par défaut : utilisateur exécutant actuellement la commande SecureContainer.

#### **Commentaire**

Vos commentaires.

### **[target="nom\_cible"]**

Spécifie si la commande est valable pour l'unité d'ordinateur (valeur par défaut) ou pour toutes les unités des profils d'utilisateurs valides ou existantes sur ce même ordinateur. Vous pouvez définir toutes les cibles, excepté les suivantes :

- sur l'ordinateur sur lequel vous exécutez la commande ;
- à partir du profil d'utilisateur sur le même ordinateur que celui sur lequel vous exécutez la commande.

# **Exemple**

Dans l'exemple suivant :

sd\_acmd addlibremovalrecord "Produit W" "1.1" "" current current "Admin" "Suppression du produit W version 1.1"

Software Delivery est averti qu'un enregistrement de livraison pour l'élément logiciel Produit W Version 1.1 doit être supprimé. La date et l'heure actuelles sont utilisées. Le paramètre Commandé par indique Admin et le commentaire est Désinstallation du produit W version 1.1.

**Remarque :** Pour omettre un argument, tel que Procedure, vous devez inclure l'argument vide dans la liste en saisissant "".

Si cette commande est émise sur un serveur de modularité, que l'élément logiciel Produit W 1.1 figure dans la bibliothèque du gestionnaire de domaines en amont et qu'un enregistrement de livraison pour le Produit W 1.1 existe dans le dossier Bibliothèque de stockage intermédiaire de serveurs de modularité, l'enregistrement de livraison est supprimé. Un enregistrement de job est aussi ajouté au dossier Jobs du serveur de modularité.

# <span id="page-21-0"></span>**AddReinstallRecord : Le package logiciel a été réinstallé.**

Cette commande ajoute deux enregistrements au dossier de jobs de l'ordinateur : un enregistrement de détection signalant à Software Delivery la suppression d'un package logiciel à l'aide de la procédure de désinstallation détectée, puis un enregistrement indiquant qu'un package logiciel a été installé. L'enregistrement d'installation figurant dans le dossier Installations de l'ordinateur est mis à jour à l'aide des informations fournies par AddReinstallRecord.

Si une commande AddReinstallRecord est émise, et que l'élément ou la procédure d'élément ne se trouve pas dans la bibliothèque de logiciels, l'enregistrement d'installation est converti automatiquement en enregistrement de détection via la procédure de détection (Detected).

# **Syntaxe :**

AddInstallRecord item version procédure date | current time | current orderedby Commentaire [target="nom\_cible"]

#### **élément**

Nom du package logiciel.

#### **version**

Version du package logiciel.

# **procédure**

Chaîne vide (réservée pour une utilisation ultérieure).

### **date**

Indique la date de l'installation. Vous pouvez aussi utiliser le mot-clé **current**. Format de date : AAAA-MM-JJ

#### **fois**

Indique l'heure de l'installation. Vous pouvez aussi utiliser le mot-clé **current**. Format d'heure : HH:MM

#### **orderedby**

Ce paramètre est facultatif. Il définit un nom de compte, par exemple DomaineX\UtilisateurY. Par défaut : utilisateur exécutant actuellement la commande SecureContainer.

#### **Commentaire**

Vos commentaires.

### **[target="nom\_cible"]**

Spécifie si la commande est valable pour l'unité d'ordinateur (valeur par défaut) ou pour toutes les unités des profils d'utilisateurs valides ou existantes sur ce même ordinateur. Vous pouvez définir toutes les cibles, excepté les suivantes :

- sur l'ordinateur sur lequel vous exécutez la commande ;
- à partir du profil d'utilisateur sur le même ordinateur que celui sur lequel vous exécutez la commande.

# **Exemple**

Dans l'exemple ci-dessous, Software Delivery est averti de la nécessité d'ajouter un enregistrement de réinstallation pour l'élément logiciel Produit W version 1.1 à l'aide de la procédure d'installation (Install) . La date et l'heure actuelles sont utilisées. Le paramètre Commandé par indique Automatique par job et le commentaire est Requis par l'installation du produit X version 2.0.

sd\_acmd addreinstallrecord "Produit W" "1.1" "Install" current current "Automatique par job" "Requis par l'installation du produit X version 2.0"

**Remarque :** Pour omettre un argument, saisissez "" pour insérer l'argument vide dans la liste.

# <span id="page-22-0"></span>**AddUndetectedRecord--Notifier à Software Delivery la suppression d'un package logiciel**

Cette commande ajoute un enregistrement signalant à Software Delivery qu'un package logiciel précédemment détecté a été supprimé.

# **Syntaxe**

AddUndetectedRecord item version [target="nom\_cible"]

#### **élément**

Nom du package logiciel.

#### **version**

Version du package logiciel.

### **[target="nom\_cible"]**

Spécifie si la commande est valable pour l'unité d'ordinateur (valeur par défaut) ou pour toutes les unités des profils d'utilisateurs valides ou existantes sur ce même ordinateur. Vous pouvez définir toutes les cibles, excepté les suivantes :

- sur l'ordinateur sur lequel vous exécutez la commande ;
- à partir du profil d'utilisateur sur le même ordinateur que celui sur lequel vous exécutez la commande.

# **Exemple**

Dans l'exemple suivant :

sd\_acmd addundetectedrecord "Produit V" "3.1"

Software Delivery est averti qu'un enregistrement doit être supprimé pour l'élément logiciel Produit V Version 3.1 détecté.

# <span id="page-23-0"></span>**AddUninstallRecord--Notifier à Software Delivery la désinstallation d'un package logiciel**

Cette commande ajoute un enregistrement signalant à Software Delivery qu'un package logiciel a été désinstallé. Si aucune installation ne peut être associée à l'enregistrement de désinstallation, le résultat de la commande n'est pas enregistré.

# **Syntaxe**

AddUninstallRecord item version procédure date | current time | current orderedby **Commentaire** [target="nom\_cible"]

#### **élément**

Nom du package logiciel.

#### **version**

Version du package logiciel.

# **procédure**

Chaîne vide (réservée pour une utilisation ultérieure).

#### **date**

Indique la date de l'installation. Vous pouvez aussi utiliser le mot-clé **current**. Format de date : AAAA-MM-JJ

# **fois**

Indique l'heure de l'installation. Vous pouvez aussi utiliser le mot-clé **current**. Format d'heure : HH:MM

# **orderedby**

Ce paramètre est facultatif. Il définit un nom de compte, par exemple DomaineX\UtilisateurY.

Par défaut : utilisateur exécutant actuellement la commande SecureContainer.

### **Commentaire**

Vos commentaires.

#### **[target="nom\_cible"]**

Spécifie si la commande est valable pour l'unité d'ordinateur (valeur par défaut) ou pour toutes les unités des profils d'utilisateurs valides ou existantes sur ce même ordinateur. Vous pouvez définir toutes les cibles, excepté les suivantes :

- sur l'ordinateur sur lequel vous exécutez la commande ;
- à partir du profil d'utilisateur sur le même ordinateur que celui sur lequel vous exécutez la commande.

# **Exemple**

Dans l'exemple ci-dessous, Software Delivery est averti de la nécessité d'ajouter un enregistrement de désinstallation pour l'élément logiciel Produit X version 1.2 à l'aide de la procédure de désinstallation. La date et l'heure actuelles sont utilisées pour la désinstallation. Le paramètre Commandé par indique Automatique par job et le commentaire est Mis à niveau de l'installation du produit Y version 2.0.

sd\_acmd adduninstallrecord "Produit Y" "1.2" "Désinstall" "" current current "Automatique par job" "Mis à niveau par l'installation du produit Y version 2.0"

**Remarque :** Pour omettre un argument, tel qu'Installprocedure, vous devez inclure l'argument vide dans la liste en saisissant "".

Dans l'exemple précédent, une chaîne vide représente la procédure d'installation. Si deux installations ont été réalisées auparavant à l'aide des procédures d'installation Install1 et Install2, une seule de ces installations est supprimée. Toutefois, si un astérisque (\*) est utilisé à la place, les deux installations sont supprimées.

# <span id="page-25-0"></span>**Execute Container--Exécute un fichier de commande de conteneur de jobs Software Delivery**

Cette commande exécute un fichier de commandes de conteneur de jobs Software Delivery.

# **Syntaxe**

ExecuteContainer ContainerFile [-o:results directory] [-p:password]  $[-t]$ 

# **ContainerFile**

Chemin complet du fichier de commande de conteneur.

# **[-o:results directory]**

Chemin complet du répertoire de résultats (facultatif).

#### **[-p:password]**

Mot de passe (facultatif).

# **[-t]**

Délai en secondes.

Au cours de l'exécution, le fichier de commandes de conteneur est copié dans le fichier *nom*.cwf (par exemple, commande.cwf si le nom du fichier de commandes de conteneur est commande.cof), dans le répertoire interne SDJEXEC (".\CA\DSM\Agent\units\00000001\usd\sdjexec").

Une fois l'exécution du conteneur achevée, le fichier est renommé *nom*.crf et écrit dans le répertoire de résultats indiqué (le cas échéant ; sinon, ce fichier est placé dans le répertoire SDJEXEC).

Si la macro \$rf est utilisée dans les paramètres de procédure, un nom unique doté de l'extension res est attribué au fichier journal de sortie, qui est ensuite copié dans le répertoire de résultats indiqué.

**Remarque :** Les fichiers de résultat vides ne sont pas stockés sur l'ordinateur.

Pour exécuter le fichier de conteneur, vous devez sécuriser les données à l'aide de la commande sd\_acmd SecureContainer*.*

Dans un environnement Windows NT/2000, pour exécuter avec succès un job Software Delivery hors ligne à l'aide de sd\_acmd ExecuteContainer, vous devez disposer de privilèges de sécurité suffisants. Par défaut, seuls les utilisateurs détenant des droits d'administration locaux ou globaux sont autorisés à exécuter les jobs Software Delivery hors ligne. Les utilisateurs du groupe local SDOFFLIN ou du groupe global Domain SDOFFLIN sous Windows NT/200) peuvent éventuellement être aussi autorisés à exécuter des jobs Software Delivery hors ligne. le groupe local SDOFFLIN est créé sur tous les ordinateurs Windows NT/2000 lors de l'installation de Software Delivery. Les administrateurs peuvent créer le groupe global Domain SDOFFLIN et ajouter des utilisateurs à ces groupes afin de leur permettre d'exécuter les jobs hors ligne Software Delivery.

Sous UNIX, le service NIS (Network Information Service - service d'informations réseau) fonctionne de manière similaire à la validation des utilisateurs du domaine sous Windows NT. Le groupe d'utilisateurs NIS de SD pour les jobs hors ligne s'appelle également SDOFFLIN.

# **Exemples**

L'exemple suivant montre comment demander l'exécution d'un fichier de commande de conteneur de jobs.

sd\_acmd executecontainer "C:\myorders\test1\order1.cof" -o:"C:\myresults" p:mypassword

Vous pouvez aussi ajouter l'argument de répertoire de sortie au fichier de commande de conteneur (paramètre ResultDirectory de la section Container). L'option de ligne de commande remplace la valeur figurant dans le fichier de commande de conteneur.

Comme un mot de passe sécurise le fichier de commande de conteneur dans l'exemple ci-dessous (SecureContainer), vous devez spécifier ce mot de passe lors de l'exécution de la commande ExecuteContainer. L'exécuteur du fichier de commande de conteneur déchiffre en interne toutes les données sensibles avant de les utiliser.

### **Paramètre -t :**

Lorsque l'agent exécute un job ou contacte le serveur, l'exécuteur de job hors ligne ne peut pas s'exécuter. Le paramètre -t: indique à l'exécuteur de job hors ligne d'attendre un nombre déterminé de secondes avant d'abandonner et de renvoyer un code d'erreur indiquant que l'agent est occupé. Un délai par défaut est utilisé si aucun n'est indiqué.

sd\_acmd executecontainer cont.cof -t:30

L'exécuteur de job hors ligne doit attendre 30 secondes que l'agent termine son action, avant de notifier un échec.

# <span id="page-27-0"></span>**Encrypt--Encrypt Any String**

Cette commande permet de chiffrer une chaîne simple transmise en tant que paramètre.

Syntaxe

encrypt <*any-string>*

# **<***any-string***>**

Indique une chaîne simple.

#### **Exemple :**

L'exemple suivant renvoie la valeur chiffrée de la chaîne simple machine1\user1, qui représente un nom de compte pour accéder au partage :

sd acmd encrypt machine1\user1

De même, vous pouvez saisir le mot de passe comme chaîne simple ; il sera également chiffré.

# <span id="page-27-1"></span>**SecureContainer--Chiffrement d'un fichier d'ordres du conteneur de jobs Software Delivery**

Cette commande sécurise un fichier de commande de conteneur de jobs Software Delivery en le chiffrant.

#### **Syntaxe**

SecureContainer ContainerFile [-p:password]

# **ContainerFile**

Chemin complet du fichier de commande de conteneur.

# **[-p:password]**

Mot de passe (facultatif).

#### **Exemple**

L'exemple suivant montre comment crypter toutes les informations sensibles (mots de passe) figurant dans le fichier de commande de conteneur order1.cof du répertoire C:\myorders\test, à l'aide du mot de passe mypassword.

sd\_acmd securecontainer "C:\myorders\test1\order1.cof" -p:mypassword

# <span id="page-28-0"></span>**WaitContainers: Attendre la fin des jobs**

Vous pouvez utiliser cette commande facultative après avoir appelé la commande ExecuteContainer dans les fichiers de commandes, afin d'attendre la fin de tous les jobs en cours d'exécution ou en attente.

#### **Syntaxe**

WaitContainers [-t:Timeout] [-f:ContainerFile]

# **[-t:Timeout]**

Ce délai est défini en secondes. Il indique le délai d'attente. La valeur par défaut est un nombre illimité (infinite). La plage de valeurs admises va de 0 à 2\*\*31-1 (facultatif).

# **[-f:ContainerFile]**

Nom du fichier de conteneur (facultatif). Si le nom du fichier ne comporte pas l'extension .cof, Software Delivery la rajoute. **Remarque :** Le fichier est supposé se trouver dans .\CA\DSM\Agent\units\00000001\usd\sdjexec.

#### **Exemple**

L'exemple suivant montre comment émettre une commande afin de demander au système d'attendre l'achèvement de tous les jobs du fichier de commande de conteneur order3.cof. Le délai est de 30 secondes.

sd\_acmd waitcontainers -t:30 -f:order3.cof

**Remarque :** Si aucun fichier de conteneur (fichier .cof) n'est indiqué, le système attend la fin de tous les jobs hors ligne.

# <span id="page-29-0"></span>**ExitCodeMsg - Définition d'un message d'erreur indiquant l'échec d'un job**

Cette commande définit le texte de message d'erreur à afficher pour le job d'exécuteur de conteneur de jobs (JCE) actuel.

# **Syntaxe**

ExitCodeMsg [Message d'erreur]

où

### **Message d'erreur**

Paramètre facultatif qui définit le message d'erreur correspondant au job d'exécuteur de conteneur de jobs (JCE) actuel.

# **Exemple**

La commande ExitCodeMsg ne peut pas être utilisée sur une ligne de commande. Elle est plutôt recommandée pour les fichiers de script et de traitement par lot. Par exemple, un exécutable peut générer des codes de retour ou de sortie indiquant différentes causes d'erreur. L'utilisation d'instructions adaptables en fonction du contexte permet alors de générer un message d'erreur compréhensible dans chacun de ces cas, en substituant des messages au texte Le code de sortie xx indique une éventuelle erreur, incompréhensible autrement. Le message SDM228483 est associé à l'utilisation de la commande ExitCodeMsg.

**Remarque :** Bien que le paramètre de message d'erreur soit facultatif, nous vous recommandons de ne pas utiliser la commande sans le paramètre.

# <span id="page-29-1"></span>**JobCheck--Run the Job Check**

Cette commande exécute la tâche de vérification des jobs et active l'agent Software Delivery pour contacter le serveur de modularité.

Trois nouveaux commutateurs de prise en charge VDI (ReportTemplateSwStateDbRecords, ReportInstanceSwStateDbRecords et ReportAllSwStateDbRecords) ont été ajoutés pour améliorer sa fonctionnalité. Ces trois commutateurs sont uniquement utilisés pour envoyer des enregistrements de job à partir des bases de données d'instances/de modèles ; ils n'effectuent aucune réinstallation hors ligne.

Syntaxe

JobCheck [target="nomcible"]

 [update] [installonly] [/BG] [/wait] [/ReportTemplateSwStateDbRecords] [/ReportInstanceSwStateDbRecords] [/ReportAllSwStateDbRecords]

### **[target="nom\_cible"]**

S'exécute sur la cible spécifiée, si une valeur est présente. Si aucune cible n'est spécifiée, le contexte actuel est utilisé par défaut lorsqu'un agent utilisateur est activé sur l'ordinateur cible. Ce paramètre est facultatif.

#### **[update]**

Met à jour l'attribut uniquement. Ce paramètre est facultatif.

**Remarque** : Les options update et installonly s'excluent mutuellement.

### **[installonly]**

Ne met pas à jour l'attribut. Ce paramètre est facultatif.

**Remarque** : Les options update et installonly s'excluent mutuellement.

# **[/BG]**

Exécute la tâche de vérification des jobs en arrière-plan. Ce paramètre est facultatif.

# **[/wait]**

Veille à ce que la commande sd\_acmd ne renvoie aucune information tant que la vérification des jobs n'est pas terminée. Ce paramètre est facultatif.

### **[/ReportTemplateSwStateDbRecords]**

Envoie uniquement des enregistrements de base de données d'états de modèle sans effectuer de réinstallation hors ligne. Ce paramètre est facultatif.

#### **[/ReportInstanceSwStateDbRecords]**

Envoie uniquement des enregistrements de base de données d'états d'instance sans effectuer de réinstallation hors ligne. Ce paramètre est facultatif.

# **[/ReportAllSwStateDbRecords]**

Envoie uniquement des enregistrements de base de données d'états de logiciel sans effectuer de réinstallation hors ligne. Ce paramètre est facultatif.

# <span id="page-31-0"></span>**JobProgress : Définition du message/du pourcentage de progression affichés pour le job en cours**

Cette commande définit le message et le pourcentage de progression affichés pour le job en cours.

# **Syntaxe**

JobProgress Texte

[Percentage]

# **Texte**

Paramètre obligatoire qui définit le message de progression pour le job d'exécuteur de conteneur de jobs actuel.

#### **[Percentage]**

Paramètre facultatif qui définit le pourcentage de progression correspondant au job d'exécuteur de conteneur de jobs (JCE) actuel.

# **Exemple**

Dans l'exemple suivant :

sd acmd jobprogress "Exécution du job 1" 50

Software Delivery affiche le message de progression Exécution du job 1 et le pourcentage 50 pour le job d'exécuteur de conteneur de jobs (JCE) actuel.

**Remarque :** La commande JobProgress ne peut pas être utilisée sur une ligne de commande. Elle est mieux adaptée aux fichiers de script et de traitement par lot. Par exemple, des fichiers exécutables peuvent générer des codes de retour qui indiquent différents états dans l'intégralité du scénario d'exécution du script ou du traitement par lot. Un message de progression particulier peut être généré à chacun de ces états, pour remplacer les messages d'ordre général.

# <span id="page-31-1"></span>**Remove Target--Supprime une cible d'un ordinateur**

Cette commande supprime des cibles de l'ordinateur.

# **Syntaxe :**

sd\_acmd RemoveTarget Chaîne\_propriétés

#### **Chaîne\_propriétés**

La chaîne de propriété peut contenir TARGET=<nom cible> ou TYPE=<type>. Les types valides sont MACHINE, LOCAL\_USER, DOMAIN\_USER, PALM, WIN\_CE et NOKIA.

La propriété TYPE= peut apparaître plusieurs fois dans la commande si vous devez supprimer plusieurs types de cible.

# **Exemples**

Dans l'exemple suivant :

sd\_acmd removetarget TYPE=WIN\_CE

Software Delivery supprime tous les enregistrements correspondant à une station d'accueil de type Windows CE connectée à l'ordinateur compagnon de bureau Win32.

Cette opération nettoie l'enregistrement sur l'ordinateur compagnon de bureau si un agent WinCE natif a été installé sur le périphérique Windows CE son utilisation en tant qu'unité d'ancrage connectée à l'ordinateur compagnon de bureau.

Supposons maintenant que les deux utilisateurs locaux User1 et User2 sont associés à l'ordinateur cible.

Si vous saisissez :

# **sd\_acmd removetarget TARGET=T01M0234/User1**

l'utilisateur local User1 est supprimé.

Si vous saisissez :

### **sd\_acmd removetarget TYPE=LOCAL\_USER**

tous les utilisateurs locaux (User1 et User2) associés à l'agent Software Delivery sont supprimés.

# <span id="page-33-0"></span>**Suppression du programme Win32**

Cette commande exécute l'instruction de désinstallation associée à un produit enregistré dans

HKEY\_LOCAL\_MACHINE\SOFTWARE\Microsoft\Windows\CurrentVersion\Uninstall\"Ch aîneproduit", la chaîne produit doit être saisie dans le paramètre <clé\_registre>.

# **Syntaxe :**

sd\_acmd RemoveWin32Pgm Clé\_registre [Chaîne\_propriétés]

### **Clé\_registre**

Partie chaîne produit de l'entrée de registre

HKEY\_LOCAL\_MACHINE\SOFTWARE\Microsoft\Windows\CurrentVersion\Uninstall\ "Product string"

## **[Chaîne\_propriétés]**

Le paramètre <Chaîne propriétés> peut contenir les propriétés suivantes : PARAMETERS=<paramètres\_ajoutés\_par\_utilisateur> : il peut s'agir de paramètres de ligne de commande, similaires à ceux d'un traitement autonome. La valeur sera ajoutée à la ligne de commande trouvée dans la valeur QuietUninstallString et s'il n'y en a pas, dans la valeur UninstallString.

KEYEXISTS=1 - signifie qu'une seule validation est à exécuter. (Cette fonction permet de créer facilement des procédures de détection des éléments installés et de vérification des désinstallations. La valeur renvoyée est 0 si la clé existe, dans le cas contraire, elle est 6020).

TIMEOUT=<valeur de l'expiration du délai> - le processus initial de désinstallation risquant de neutraliser le processus de désinstallation réel, RemoveWin32Pgm attend la durée spécifiée en secondes, jusqu'à ce que la clé de registre soit supprimée. Si la clé perdure après l'achèvement du processus (+ délai imparti), un code d'erreur est renvoyé.

OUTPUT=<nom du fichier> : permet la journalisation dans un fichier durant le traitement.

# **Exemple :**

Dans l'exemple suivant :

sd\_acmd removewin32pgm registrykey="Jukebox 1.0" timeout=60

Software Delivery doit supprimer de l'ordinateur le programme Jukebox version 1.0, dans un délai de 60 secondes.

# <span id="page-34-0"></span>**SetServerAddress--Définition de l'adresse du gestionnaire SD le plus proche**

Cette commande définit l'adresse du serveur de modularité.

#### **Syntaxe**

SetServerAddress *SDserveraddress*

### **SDserveraddress**

Adresse du gestionnaire Software Delivery

**Important :** Cette commande est obsolète et est conservée pour des raisons de compatibilité uniquement. Utilisez la commande caf setserveraddress à sa place.

# <span id="page-34-1"></span>**SetDownloadMethod**

Cette commande définit la méthode de téléchargement pour l'agent.

### **Syntaxe**

SetDownloadMethod {NOS|AUCUN(E)|DTS}

#### **NOS**

NOS interne

### **AUCUN(E)**

Interne - non-NOS

# **DTS**

DTS - non-NOS

**Remarque :** L'opération échouera si la méthode de téléchargement désirée n'est pas valide.

Par exemple, si DTS n'est pas installé sur l'ordinateur, sd\_acmd SetDownloadMethod DTS échouera et donnera le message suivant : SD\_ACMD <6027> : méthode de téléchargement non valide.

# <span id="page-35-0"></span>**Signal--Envoi de signaux à Software Delivery concernant les actions que l'agent Software Delivery doit effectuer**

Cette commande permet d'envoyer des signaux à Software Delivery concernant les actions distinctes que l'agent Software Delivery doit entreprendre durant l'installation.

# **Syntaxe**

Signal [reboot] [rerun] [logoff] [rebootae] [logoffae]

#### **[reboot]**

Entraîne le redémarrage de l'ordinateur après l'exécution du job en cours.

# **[rerun]**

Le job en cours sera également redémarré lors du traitement suivant. Vous pouvez combiner cette commande avec le paramètre **logoff** ou **reboot**.

### **[logoff]**

Déconnecte l'utilisateur après l'exécution du job en cours.

#### **[rebootae]**

Redémarre l'ordinateur après l'exécution du dernier job du traitement par lot.

## **[logoffae]**

Déconnecte l'utilisateur après l'exécution du dernier job du traitement par lot.

Vous devez préciser au moins un argument. En dehors de cela, vous pouvez choisir la combinaison d'arguments de votre choix, mais sans jamais combiner rebootae et rerun.

#### **Exemple**

L'exemple suivant montre comment signaler à l'agent Software Delivery que l'ordinateur doit être redémarré après l'exécution du job en cours et que ce job doit de nouveau être exécuté après ce redémarrage. Cette fonction est utilisée, par exemple, dans Software Delivery lors de l'exécution de jobs impliquant des packages SXP. Pour pouvoir utiliser cette fonction avec efficacité, l'utilisateur doit employer une logique correcte lors de l'écriture des procédures.

sd\_acmd signal reboot rerun
### **ReinstallTarget--Software Reinstalled on Target**

Cette commande initialise l'exécution du processus de réinstallation hors ligne après un arrêt brutal, permettant de restaurer tout logiciel déployé vers l'agent.

**Remarque :** Cette commande n'est généralement pas appelée manuellement, car l'appel est effectué par les scripts d'intégration VDICompose.dms. Toutefois, si le processus de réinstallation hors ligne après un arrêt brutal est utilisé à une fin autre que l'intégration VMware View, vous devrez peut-être l'appeler à l'aide d'autres mécanismes.

### Syntaxe

ReinstallTarget [abort]

### **[abort]**

Annule toute demande en attente de réinstallation de la cible. Ce paramètre est facultatif.

#### **Exemple :**

sd\_acmd ReinstallTarget

Cet exemple permet d'effectuer la réinstallation hors ligne et d'appeler l'agent, ce qui permet d'ouvrir la base de données des états de logiciel d'instance et de réexécuter toutes les procédures dans l'ordre chronologique, à l'aide de la bibliothèque de logiciels actuelle de l'agent. Le statut de job est signalé au gestionnaire de domaines et affiché dans la boîte de dialogue Vérification des jobs de livraison de logiciels, tel qu'un job de livraison de logiciels standard. De plus, l'agent ouvre la base de données des états de logiciel de modèle et crée pour chaque entrée des enregistrements d'installation/d'activation/de configuration (identiques à ceux générés par sd\_acmd AddXXXRecord). A la fin du processus de réinstallation, tous les enregistrements générés sont envoyés au gestionnaire de domaines à l'aide du serveur de modularité.

**Remarque :** Ce mécanisme repose sur l'obtention d'un nouvel UUID d'hôte par l'agent lors de chaque recomposition ou actualisation. Cela déclenche la suppression des enregistrements de logiciel existants dans la MDB de l'ordinateur (uniquement pour leur remplacement par de nouveaux enregistrements à l'issue d'une réinstallation hors ligne après un arrêt brutal).

# **UserInfo : Définition des informations sur l'utilisateur des ordinateurs cibles**

Cette commande définit les informations utilisateur des ordinateurs cibles actuels.

### **Syntaxe**

UserInfo [location] [user] [phone] [target] [comment]

### **[location]**

Paramètre facultatif qui définit le texte indiquant l'emplacement de l'ordinateur actuel.

### **[user]**

Paramètre facultatif qui définit le texte des informations utilisateur de l'ordinateur actuel.

### **[phone]**

Paramètre facultatif qui définit le texte des informations de téléphone de l'ordinateur actuel.

### **[target]**

Spécifie si la commande est valable pour l'unité d'ordinateur (valeur par défaut) ou pour toutes les unités des profils d'utilisateurs valides ou existantes sur ce même ordinateur. Vous pouvez définir toutes les cibles, excepté les suivantes :

- sur l'ordinateur sur lequel vous exécutez la commande ;
- à partir du profil d'utilisateur sur le même ordinateur que celui sur lequel vous exécutez la commande.

### **[comment]**

Paramètre facultatif qui définit le texte de commentaire pour l'ordinateur actuel.

### **Exemple**

Dans l'exemple suivant :

sd\_acmd userinfo location="Salle 5" user="Utilisateur" phone=123456 target=Poste de travail Comment="Bâtiment 22"

CA ITCM présente les informations définies à un utilisateur de l'explorateur DSM dans l'onglet Données de l'utilisateur des propriétés DSM (Systray).

**Remarque :** Vous pouvez omettre l'argument de votre choix, comme la cible (target), et sélectionner toute combinaison de lettres majuscules et minuscules.

La modification des informations utilisateur à l'aide de cette commande peut créer des conflits avec d'autres modifications. Les modifications effectuées sur l'ordinateur où est exécutée la commande sont transmises au gestionnaire de l'agent.

Si un utilisateur choisit un ordinateur cible dans DSM Explorer et y modifie des informations, ces modifications ne sont appliquées que sur le serveur, pas sur l'ordinateur équipé de l'agent.

Les informations figurant sur l'ordinateur équipé de l'agent ne sont modifiées que lorsqu'une commande *sd\_acmd userinfo*, qui lance les modifications, est exécutée pour l'ordinateur cible concerné. Les modifications effectuées sont ensuite transmises au gestionnaire DSM et remplacent toutes les modifications réalisées entre-temps.

La troisième façon de définir les informations sur l'utilisateur consiste à utiliser Systray (Propriétés DSM / onglet Données utilisateur)

### **Format de fichier de commande de conteneur (COF)**

Le fichier de commande de conteneur COF (.cof) comporte les sections suivantes :

**Langue** codepage= Conteneur Name= Password= Type= Transaction= OrderedBy= CreationTime= ManagerAddress=

ResultDirectory= NumberOfJobs= NumberOfLibraries= BackgroundProcess= ShowProgress= Status= StatusMessage= CompletionTime= Secure= Validate= Hash= Nom\_Utilisateur= DomainName= Job\_1 Library\_1

### **Langue**

### **codepage=**

Ce paramètre est facultatif.

Si le paramètre codepage n'est pas spécifié[, SecureContainer](#page-27-0) (page 28) est défini sur 3.

Les valeurs admises sont les suivantes :

1=ANSI

2=OEM

3=UTF8 ou

 toute autre page de code prise en charge par le système actuel, par exemple 850.

### **Conteneur**

#### **Name=**

Nom du conteneur, pour les journaux et la sortie. Par défaut, le nom correspond au nom du fichier COF.

### **Password=**

Le mot de passe sert à protéger le fichier COF.

Ce paramètre est facultatif. Si elle est donnée, la valeur sera chiffrée lors de l'exécution de la commande SecureContainer.

Le paramètre peut également être fourni à l'aide de la commande SecureContainer avec l'argument facultatif -p:. Dans ce cas, la valeur de la commande remplace celle définie ici.

#### **Type=**

Ce paramètre indique le type du conteneur. Les valeurs valides sont :

- 0 Aucune liaison
- 1 Réservé
- $2$  Lot

### **Valeur par défaut** : 0

### **Transaction=**

Ce paramètre indique si la transaction est utilisée pour les jobs du conteneur. Il n'est applicable qu'aux conteneurs de traitement par lot Software Management (SM). Les valeurs valides sont :

- 0 False (non-utilisation)
- 1 True (utilisation)

### **Valeur par défaut :** 0

#### **OrderedBy=**

Ce paramètre est facultatif. Il définit un nom de compte, par exemple DomaineX\UtilisateurY.

Par défaut : utilisateur exécutant actuellement la commande SecureContainer.

### **CreationTime=**

(Facultatif) Indique la date et l'heure de création du conteneur, au format AAAA-*MM-JJ-hh:mm*, où *AAAA* représente l'année, *MM* le mois, *JJ* le jour, *hh* les heures et *mm* les minutes.

#### **ManagerAddress=**

(Facultatif) Indique l'adresse du gestionnaire de domaines. Si aucune valeur n'est donnée, la valeur par défaut est prise de "currentmanageraddress" dans la configuration commune.

Ce paramètre remplace la macro \$csa.

### **ResultDirectory=**

Ce paramètre est facultatif et fournit le chemin complet du répertoire de sortie.

Il peut être écrasé par la valeur du paramètre du répertoire de sortie lors de l'exécution d'ExecuteContainer à partir de la ligne de commande.

### **NumberOfJobs=**

Ce paramètre est obligatoire. Il définit le nombre de sections Job qui suivent dans le fichier COF.

La valeur par défaut est 1.

**Remarque :** Si la valeur est 1, alors il ne doit y avoir qu'une seule section Job : Job\_1. Si la valeur est 2, il doit y avoir deux sections : Job\_1 et Job\_2, et ainsi de suite.

### **NumberOfLibraries=**

Ce paramètre est obligatoire. Il indique le nombre de sections Library qui suivent dans le fichier COF.

La valeur par défaut est 1.

**Remarque :** Si la valeur est 1, alors il ne doit y avoir qu'une seule section Library : Library\_1. Si la valeur est 2, il doit y avoir deux sections : Library\_1 et Library 2, et ainsi de suite.

### **BackgroundProcess=**

Ce paramètre indique si les jobs doivent être traités en arrière-plan. Les valeurs valides sont :

- -1 Utiliser la valeur dans la procédure associée
- 0 Non
- 1 Oui

La valeur par défaut est -1.

**Remarque :** La valeur dans la procédure associée est en arrière-plan si la macro \$#bg est utilisée. Si aucune macro n'est fournie, la valeur n'est pas en arrièreplan.

### **ShowProgress=**

Ce paramètre indique si la boîte de dialogue de progression doit apparaître. Les valeurs valides sont :

0 Non

1 Oui

La valeur par défaut est 1.

### **Status=**

Ce paramètre indique le statut d'exécution du conteneur.

Les valeurs valides (FRA-) sont les suivantes :

- 0 OK
- 1 Au moins un job a échoué.
- 2 Non traité.
- 3 COF en cours.
- 4 Redémarrage lancé.
- 5 Déconnexion lancée.
- 6 Pas de fichier COF.

7 Erreur générale lors de la lecture du fichier COF : le fichier a peut-être été modifié.

- 8 Le mot de passe fourni n'est pas valide.
- 9 Le fichier COF n'est pas sécurisé.

OUT : signifie que la valeur du paramètre est écrite dans le fichier \*.crf, dans le répertoire de résultats indiqué.

### **StatusMessage=**

Ce paramètre fournit un texte de statut, tel qu'un message natif du système d'exploitation.

La valeur de ce paramètre correspond à celle du paramètre Status.

OUT : signifie que la valeur du paramètre est écrite dans le fichier \*.crf, dans le répertoire de résultats indiqué.

### **CompletionTime=**

Ce paramètre indique l'heure d'achèvement du traitement du conteneur de jobs.

Ce paramètre est au format AAAA-MM-JJ hh:mm (année-mois-jour heures:minutes), par exemple 2001-04-09 15:34:52.

OUT : signifie que la valeur du paramètre est écrite dans le fichier \*.crf, dans le répertoire de résultats indiqué.

### **Secure=**

L'exécution de la commande sd\_acmd SecureContainer attribue la valeur 1 à ce paramètre.

OUT : signifie que la valeur du paramètre est écrite dans le fichier \*.crf, dans le répertoire de résultats indiqué.

### **Validate=**

Valeur chiffrée utilisée pour la validation du mot de passe du fichier COF. Cette valeur est créée par la commande sd\_acmd ExecuteContainer, puis supprimée quand le traitement est fini.

### **Hash=**

Uniquement valide en association avec -v. Impose la modification à la configuration en cas d'échec de la commande SDPing.

#### **Nom\_Utilisateur=**

Ce paramètre est inséré lors de l'exécution de la commande ExecuteContainer. Il indique l'utilisateur actuellement connecté.

### **DomainName=**

Ce paramètre est inséré lors de l'exécution de la commande ExecuteContainer. Il indique, le cas échéant, le domaine auquel l'utilisateur actuel est connecté.

#### **Job\_n**

Pour plus d'informations, reportez-vous à la description de la [section Job](#page-44-0) (page 45).

### **Library\_n**

Pour plus d'informations, reportez-vous à la description de la [section Library](#page-50-0) (page 51).

#### **Exemples de fichiers COF**

Les fichiers COF des exemples ci-dessous sont les plus petits possible et utilisent tous les paramètres par défaut.

### **Fichier COF pour l'utilisation d'une bibliothèque réseau**

[Container] NumberOfJobs=1 NumberOfLibraries=1

[Library\_1] Type=1 Path=\\MON\_SERVEUR\SDLIB

[Job\_1] SoftwareName=SuperOffice pour Win2000 SoftwareVersion=7.1 FRA (I386) ProcedureName=InstallSO

### **Fichier COF pour l'utilisation d'une bibliothèque sur CD**

[Container] NumberOfJobs=1 NumberOfLibraries=1

[Library\_1] Type=2 Path=Lib Label=001229\_1045

[Job\_1] SoftwareName=SuperOffice pour Win2000 SoftwareVersion=7.1 FRA (I386) ProcedureName=InstallSO

**Remarque :** Un fichier modèle, template.cof, figure dans le répertoire CONF (%SDROOT%\ASM\CONF pour un environnement Windows, \$SDROOT/asm/conf pour UNIX).**Remarque :** Les fichiers COF peuvent comporter plusieurs sections Job et Library. Dans ce cas, les sections supplémentaires sont intitulées Job\_2, Library\_2, etc.

**Important :** Si vous utilisez un éditeur de texte pour créer le fichier COF, vous devez choisir le codage approprié pour l'enregistrer. Autrement dit, vous devez vérifier si la page de codes actuelle de votre ordinateur accepte tous les caractères que vous avez utilisés. Si ce n'est pas le cas, sélectionnez en un adéquat à l'aide du paramètre codepage=

Par exemple, si vous utilisez des trémas allemands, vous devez sélectionnez UTF-8 (si codepage 3 est utilisé).

Si le paramètre codepage n'est pas spécifié[, SecureContainer](#page-27-0) (page 28) est défini sur 3.

### **Local de section COF**

### **codepage=**

Ce paramètre est facultatif. Si le paramètre codepage n'est pas spécifié[, SecureContainer](#page-27-0) (page 28) est défini sur 3. Les valeurs admises sont les suivantes : 1=ANSI 2=OEM 3=UTF8 ou toute autre page de code prise en charge par le système actuel, par exemple 850.

### <span id="page-44-0"></span>**Job de section COF**

Le fichier COF peut contenir une seule section de ce nom (Job\_1) ou plusieurs (Job\_2, etc.). Ce paramètre indique les caractéristiques d'un job particulier du conteneur de jobs.

### **Name=**

Ce paramètre indique le nom du job pour la journalisation et la sortie. Les valeurs par défaut sont SoftwareName et ProcedureName.

Exemple :

SW:SuperOffice for Win2000 Proc:InstallSO

#### **SoftwareName=**

Ce paramètre indique le nom du package logiciel (tel qu'il apparaît dans les propriétés du logiciel).

Exemple :

SuperOffice pour Win2000

### **SoftwareVersion=**

Ce paramètre indique la version du package (tel qu'elle apparaît dans les propriétés du logiciel).

Exemple :

7.1 FRA (I386)

### **ProcedureName=**

Ce paramètre indique le nom de la procédure (tel qu'il apparaît dans les propriétés de la procédure) utilisée pour le job.

### **UserParameters=**

Ce paramètre est utilisé si la macro \$up figure dans la procédure associée (ce qui active le paramètre UserParameters ici).

Ce paramètre est facultatif.

La valeur par défaut de ce paramètre est une chaîne vide.

### **BootBefore=**

Ce paramètre indique si l'ordinateur cible doit être redémarré avant l'activation du job et, si oui, à quel niveau ce redémarrage doit être opéré. Les valeurs valides sont :

- -1 Utiliser la procédure par défaut
- 0 Non
- 1 Redémarrage
- 2 Déconnexion

La valeur par défaut est -1.

Ce paramètre s'applique uniquement à Windows NT/2000 et Windows 9x/ME.

### **BootAfter=**

Ce paramètre indique si l'ordinateur cible doit être redémarré après l'activation du job et, si oui, à quel niveau ce redémarrage doit être opéré.

Les valeurs valides sont :

- -1 Utiliser la procédure par défaut
- 0 Non
- 1 Redémarrage
- 2 Déconnexion
- 4 Redémarrer après le dernier job

8 Déconnecter après le dernier job

Les deux dernières valeurs ne sont pertinentes qui si plusieurs jobs sont liés dans un conteneur de jobs.

La valeur par défaut est -1.

Ce paramètre s'applique uniquement à Windows NT/2000 et Windows 9x/ME.

### **ExecutionTimeOut=**

Ce paramètre définit le délai (en minutes) imparti au traitement des jobs. Par défaut, les valeurs valides sont comprises entre 1 et 71 582. La valeur par défaut est 120.

### **ExecutionTimeoutAction=**

Ce paramètre indique l'action à entreprendre si le délai imparti expire.

- Les valeurs valides sont :
	- 0 Aucune action
	- 1 Interrompre le processus

La valeur par défaut est 0.

### **PromptRemovable=**

Ce paramètre indique si une invite d'insertion du support doit apparaître lorsque le support n'est pas inséré dans le lecteur.

Ce paramètre n'est valide que si le paramètre Type de la section Library associée a la valeur 2.

Les valeurs valides sont :

- 0 Non (en cas d'absence de support, essayer la bibliothèque suivante)
- 1 Oui

La valeur par défaut est 0.

### **LogonShield=**

Ce paramètre indique si le gestionnaire de stratégies de connexion doit être activé. Ce paramètre n'est applicable que si la règle de l'agent est paramétrée sur Par job (autrement dit, si la procédure Activer par job du gestionnaire de stratégies de connexion a été exécutée à l'avance sur l'ordinateur cible). Les valeurs valides sont :

- 
- 0 Non
- 1 Oui

La valeur par défaut est 0.

Ce paramètre s'applique uniquement à Windows NT/2000.

#### **LibrarySearchOrder=**

Ce paramètre dresse la liste des index (séparés par une virgule) qui définissent l'ordre de recherche dans la section Library.

Ce paramètre est facultatif.

répertoire de résultats indiqué.

Si vous n'indiquez aucune valeur, l'ordre de la recherche est 1 par défaut, si seule la section Library 1 est disponible. L'ordre est 1,2 si le fichier contient les sections Library 1 et Library 2, et ainsi de suite.

### **CompletionTime=**

Ce paramètre indique l'heure d'achèvement du traitement du conteneur de jobs. Ce paramètre est au format AAAA-MM-JJ hh:mm (année-mois-jour heures:minutes), par exemple 2001-04-09 15:34:52.

OUT : signifie que la valeur du paramètre est écrite dans le fichier \*.crf, dans le

#### **ExitCode=**

Ce paramètre stocke le code de sortie fourni par le fichier exécutable auquel la procédure fait référence.

OUT : signifie que la valeur du paramètre est écrite dans le fichier \*.crf, dans le répertoire de résultats indiqué.

### **ReturnCode=**

Ce paramètre stocke le code de sortie fourni par le module d'extension exécutable SD\_JEXEC.

Les valeurs valides sont :

- 0 OK
- 1 Erreur
- 2 Non exécuté

OUT : signifie que la valeur du paramètre est écrite dans le fichier \*.crf, dans le répertoire de résultats indiqué.

### **ErrorMessage=**

Ce paramètre stocke le texte d'erreur fourni. Il peut, par exemple, s'agir d'un message natif du système d'exploitation.

OUT : signifie que la valeur du paramètre est écrite dans le fichier \*.crf, dans le répertoire de résultats indiqué.

### **ResultFileIn=**

Ce paramètre stocke le nom à attribuer au fichier de résultats. Ce nom est généré automatiquement si vous utilisez la macro \$rf dans la procédure associée. Le chemin d'accès au fichier correspondra au chemin spécifié par le paramètre ResultDirectory dans la section Conteneur.

### **ResultFileOut=**

Ce paramètre stocke le chemin complet du fichier journal ou du fichier de sortie, nom inclus. Ce chemin est généré automatiquement lorsque la macro \$rf est utilisée dans la procédure associée.

OUT : signifie que la valeur du paramètre est écrite dans le fichier \*.crf, dans le répertoire de résultats indiqué.

### **Reinstall=**

Ce paramètre indique si le job doit être un job de réinstallation. Les valeurs valides sont :

0 Non

1 Oui

**Valeur par défaut** : 0

### **Conteneur de section COF**

Le fichier COF comporte une seule section de ce nom. Elle contient les caractéristiques du conteneur de jobs.

Name=

Password=

Type=

Transaction=

OrderedBy=

CreationTime=

ManagerAddress=

ResultDirectory=

NumberOfJobs=

NumberOfLibraries=

BackgroundProcess=

ShowProgress=

Status=

StatusMessage=

CompletionTime=

Secure=

Validate=

Hash=

Nom\_Utilisateur=

DomainName=

### <span id="page-50-0"></span>**Bibliothèque de section COF**

Le fichier COF peut contenir une seule section de ce nom (Library\_1) ou plusieurs (Library\_2, etc.). Contient les caractéristiques de la bibliothèque à laquelle le fichier COF fait référence.

Type=

Path=

MapDrive=

Label=

NOSType=

Account=

Password=

### **774Exemples de fichiers COF**

Les fichiers COF des exemples ci-dessous sont les plus petits possible et utilisent tous les paramètres par défaut.

### **Fichier COF pour l'utilisation d'une bibliothèque réseau**

[Container] NumberOfJobs=1 NumberOfLibraries=1

[Library\_1] Type=1 Path=\\MON\_SERVEUR\SDLIB

[Job\_1] SoftwareName=SuperOffice pour Win2000 SoftwareVersion=7.1 FRA (I386) ProcedureName=InstallSO

### **Fichier COF pour l'utilisation d'une bibliothèque sur CD**

[Container] NumberOfJobs=1 NumberOfLibraries=1

[Library\_1] Type=2 Path=Lib Label=001229\_1045

[Job\_1] SoftwareName=SuperOffice pour Win2000 SoftwareVersion=7.1 FRA (I386) ProcedureName=InstallSO

**Remarque :** Un fichier modèle, template.cof, figure dans le répertoire CONF (%SDROOT%\ASM\CONF pour un environnement Windows, \$SDROOT/asm/conf pour UNIX).

# **Exemples de sections de bibliothèques COF**

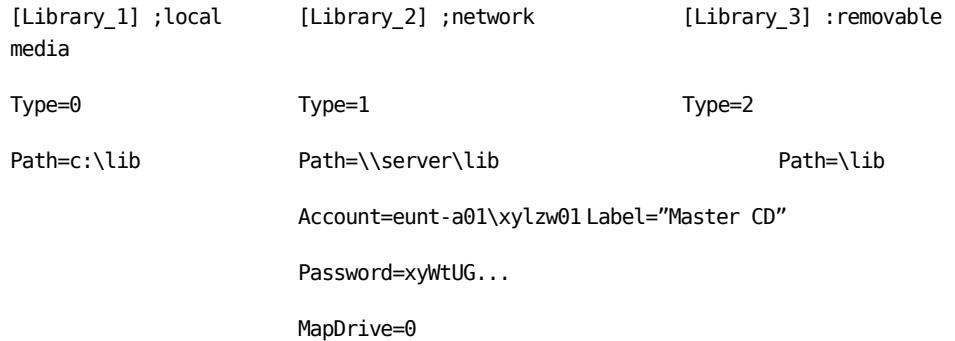

# **Codes de retour sd\_acmd**

Si la commande sd\_acmd détecte un problème, un message descriptif est inclus dans la sortie standard. Ce message présente l'intitulé "sd\_acmd<xxx>: ", où *xxx* est le code de retour signalé. Le tableau suivant répertorie les différents codes de retour.

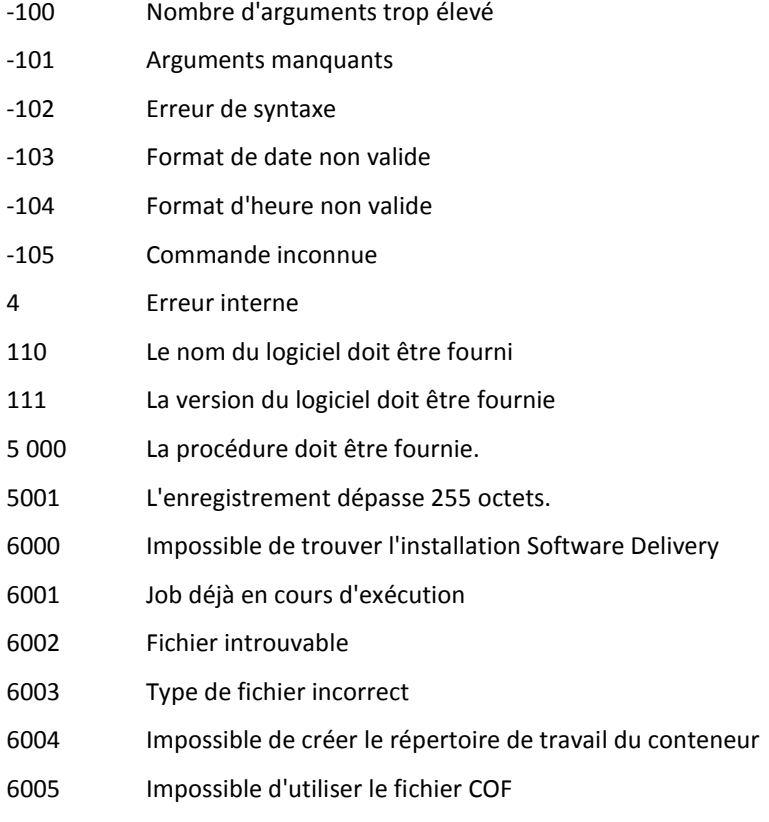

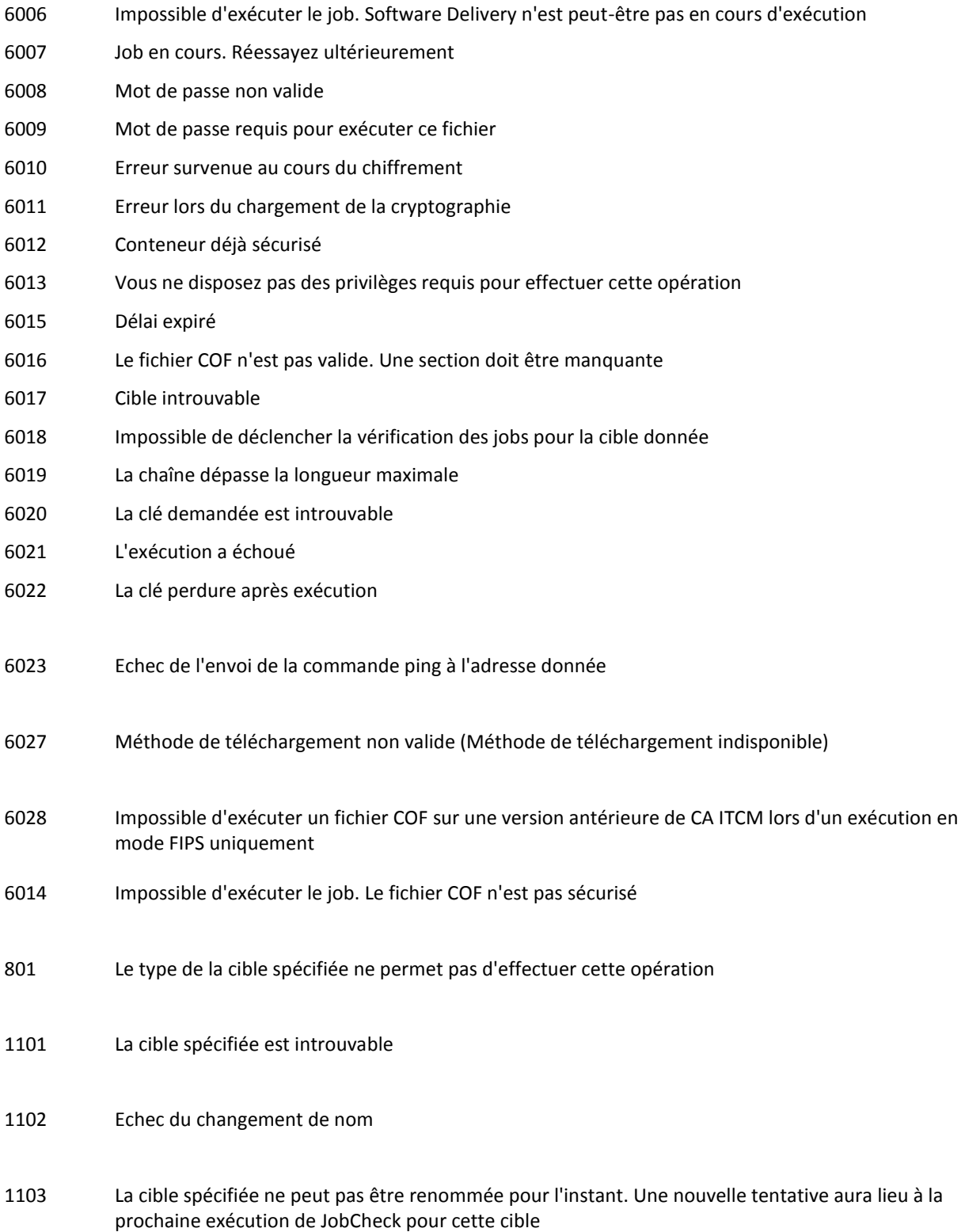

# **Chapitre 3: sd\_msiexe.exe**

La commande sd\_msiexe.exe permet d'effectuer les tâches du programme d'installation Windows. Cet outil est similaire au programme msiexec.exe versions 1.1 et 2.0 de Microsoft, mais sd\_msiexe.exe a été optimisé pour Software Delivery.

**Remarque :** Les macros Software Delivery sont utilisées dans ce document (par exemple, \$msi, \$iv) et sont appliquées sur plusieurs chaînes pendant le traitement de jobs Software Delivery, avant le traitement de sd\_msiexe.exe. Si la commande est exécutée directement (non dans le cadre d'un job Software Delivery), les macros ne sont alors pas nécessaires, mais elles doivent être remplacées par des chaînes/valeurs existantes.

# **sd\_msiexe--Procède à une installation / configuration / désinstallation de package .msi**

sd\_msiexe--Procède à une installation / configuration / désinstallation de package .msi

La syntaxe de la commande est la suivante:

sd\_msiexe /i|x|a|jm|ju|f|t|p <*package*> /u <*\$joid*> [/uv <"*\$iv*">] [/un <"*\$in*">] [/q<*uimode*>] [/l<*logmode*> <*LogFile*>] [*Property strings*]

**Remarque :** Pour plus d'informations, reportez-vous à l'outil msiexec.exe (documentation Microsoft). Seuls les paramètres spécifiques à SD sont expliqués ciaprès.

**/u--**jobID

**uv**--version du package SD

**uv**--nom de package SD.

**Remarque :** /uv et /un sont requis uniquement pour des installations d'administration et de réseau à l'aide de SDMSILIB.

### **sd\_msiexe -scan : procède à une analyse du package .msi pour le profil utilisateur actif**

sd\_msiexe -scan permet d'effectuer une analyse du package .msi pour le profil utilisateur actif.

La commande a le format suivant :

sd\_msiexe -scan *\$cn* -out:*\$rf* (Reportez-vous à la définition à la page 58)

**\$cn** : à remplacer par le nom du profil actif.

**-out** : Indique un fichier de sortie.

# **sd\_msiexe -admdel--Supprime une installation administrative pour le fichier admin installé qui est indiqué.**

La commande sd\_msiexe -admdel supprime une installation administrative pour le fichier admin installé qui est indiqué.

La commande a le format suivant :

sd\_msiexe -admdel <*chemin\_msi*> [-out:*\$rf*]

**-out** : spécifie un fichier de sortie.

# **sd\_msiexe -sourceupdate--Met à jour les listes des sources MSI pour le profil actif**

sd\_msiexe -sourceupdate permet de mettre à jour les listes des sources MSI pour le profil actif.

La commande a le format suivant :

sd\_msiexe -sourceupdate [-out:*\$rf*]

**-out** : spécifie un fichier de sortie.

# **sd\_msiexe -updatedictionary--Met à jour le dictionnaire SDMSILIB**

La commande sd\_msiexe -updatedictionary met à jour le dictionnaire SDMSILIB.

Les informations provenant des installations administratives sont ajoutées dans des enregistrements incomplets.

La commande a le format suivant : sd\_msiexe -updatedictionary

# **sd\_msiexe -removemsilibrecord--Retire un enregistrement du dictionnaire SDMSILIB**

sd\_msiexe -removemsilibrecord permet de retirer un enregistrement du dictionnaire SDMSILIB.

La commande a le format suivant :

sd\_msiexe -removemsilibrecord ADMINPATH="*\$msi*" | SDNAME="*\$in*" SDVER="*\$iv*"

Vous devez ajouter les propriétés de nom et de version du logiciel SD (SDNAME et SDVER) ou la propriété de chemin (ADMINPATH).

# **sd\_msiexe -addmsilibrecord--Ajoute un enregistrement au dictionnaire SDMSILIB**

La commande sd\_msiexe -addmsilibrecord ajoute un enregistrement au dictionnaire SDMSILIB.

Cette commande a le format suivant :

sd\_msiexe -addmsilibrecord SDNAME="*\$in*" SDVER="*\$iv*" ADMINPATH="*\$msi*"

Vous devez ajouter les propriétés de nom (SDNAME) et de version (SDVER) du logiciel SD ainsi que le chemin vers le répertoire (ADMINPATH).

# **sd\_msiexe ?|-?|/?|help—Afficher l'utilisation de la commande sd\_msiexe**

Utilisez "?|-?|/?|help" pour voir l'utilisation de la commande sd\_msiexe.

Cette commande a le format suivant :

sd\_msiexe ?|-?|/?|help

Indique un fichier de sortie.

# **Chapitre 4: sd\_sscmd--Administration via la ligne de commande de la bibliothèque de stockage intermédiaire**

Cette section décrit l'utilisation de la ligne de commande (commande sd\_sscmd) pour enregistrer de nouveaux programmes logiciels pour annuler leur enregistrement dans les bibliothèques de stockage intermédiaire.

Si vous voulez utiliser l'interface de ligne de commande avec les paramètres régionaux, vous devez choisir la police Lucida pour la console. Cela permet de s'assurer que les caractères des paramètres régionaux seront affichés correctement lorsque vous lancerez la commande sd sscmd en mode prolixe depuis une invite de commande.

La disponibilité des commandes sd\_sscmd dépend de la présence ou de l'absence d'un gestionnaire DSM sur le système. Lorsque le serveur de modularité est exécuté sur un ordinateur gestionnaire, seul un sous-ensemble de commandes sd\_sscmd est disponible.

Les rubriques suivantes fournissent des informations importantes sur les commandes d'administration de la bibliothèque de stockage intermédiaire :

[Notation de commande](#page-59-0) (page 60)

[Restrictions relatives à la longueur](#page-60-0) (page 61)

[Codes renvoyés](#page-70-0) (page 71)

### <span id="page-59-0"></span>**Notification de commande**

La syntaxe de chaque commande se compose d'une commande et d'un certain nombre de mots clés et de paramètres. Les valeurs de paramètres respectent la casse. Les motsclés et le nom des commandes ne sont pas sensibles à la casse.

Le délimiteur de composants est l'espace.

Les paramètres (et leurs mots-clés) contenant des espaces doivent être insérés entre guillemets (cela n'est pas nécessaire en mode prolixe). Par exemple :

item="Software Test1"

Lorsque des mots-clés sont suivis d'un paramètre, seule une valeur de paramètre peut être fournie.

Dans un fichier de commandes, les deux formes sont prises en charge pour des raisons de compatibilité en amont. Il est recommandé d'entourer l'intégralité du paramètre avec des guillemets.

L'administration d'une bibliothèque de stockage intermédiaire est lancée depuis le serveur de modularité qui héberge la bibliothèque.

La syntaxe de commande est la suivante :

```
sd_sscmd
        {
          stagecheck (page 61)
         bulkupdate (page 62)
        | libraryaccess {user={nom_domaine | local\}utilisateur
password=motdepasse | REMOVE} (page 63)
        | importmsi {mapfile=Mapfile [path=chemin] [move=false|true]} (page 64)
         addshare {SDLIBRARY | MSILIB | [UseFQDN=N|Y]} (page 64)
         removeshare {SDLIBRARY|MSILIB} (page 65)
         import {[path=path] [move=false|true]} (page 66)
        | aregsw {path=path [reginfo=reginfo] [logfile=logfile]} (page 66)
        | dereg {item=item version=version [logfile=logfile]} (page 68)
         batch {path=path [logfile=logfile]} (page 69)
         verbose (page 68)
        }
```
Lorsque le serveur de modularité s'exécute sur un ordinateur gestionnaire, seul un sousensemble de commandes est disponible :

```
sd_sscmd
        {
          stagecheck (page 61)
         bulkupdate (page 62)
        | libraryaccess {user={nom_domaine | local\}utilisateur
password=motdepasse | REMOVE} (page 63)
        | importmsi {mapfile=Mapfile [path=chemin] [move=false|true]} (page 64)
         addshare {SDLIBRARY | MSILIB | [UseFQDN=N|Y]} (page 64)
         removeshare {SDLIBRARY|MSILIB} (page 65)
        <u>verbose</u> (page 68)
        }
```
### <span id="page-60-0"></span>**Restrictions relatives à la longueur**

Le tableau suivant récapitule les restrictions de longueur maximale applicables aux valeurs des paramètres saisies sur la ligne de commande.

chemin 255 élément 128 version 128 fichier\_journal 255

### <span id="page-60-1"></span>**stagecheck**

### **Valide sous Windows et UNIX**

La commande stagecheck lance une vérification des étapes du serveur SD. Elle s'exécute également sur le gestionnaire. Cette commande permet de forcer le serveur de modularité à envoyer les messages mis en cache au gestionnaire de domaines. Cependant, si le mode de mise à jour en bloc est activé et le mode Vérification des étapes est désactivé, la fonctionnalité de vérification des étapes vérifie uniquement les unités dont l'enregistrement a été annulé. Elle n'envoie pas les messages mis en cache. Les messages mis en cache (si disponibles) pour les unités enregistrées sont envoyées lors de la mise à jour en bloc.

Cette commande ne dépend pas de l'intervalle de vérification des étapes spécifié.

Son format est le suivant :

sd\_sscmd stagecheck

### **bulkupdate**

### <span id="page-61-0"></span>**Valide sous Windows et UNIX**

La commande bulkupdate envoie une demande au serveur de modularité pour envoyer les messages au gestionnaire de domaines en bloc. Tous les messages envoyés au gestionnaire de domaines sont associés à plusieurs sous-messages selon les valeurs fournies dans les stratégies de configuration : Bulk Update pour le nombre maximum de résultats de job dans un message et Bulk Update pour le nombre d'unités maximum pour lesquelles des enregistrements de job/détection seront envoyés via un message. Si les stratégies de configuration n'ont pas été appliquées au serveur de modularité, les valeurs par défaut des stratégies de configuration sont utilisées.

Exécutez la commande bulkupdate pour envoyer les messages mis en cache en bloc. La commande ne dépend pas de l'intervalle de mise à jour en bloc et force l'application immédiate de la mise à jour en bloc, mais elle ne redéfinit cet intervalle. Par exemple, si vous définissez un intervalle de mise à jour sur 10 minutes et qu'au bout de 5 minutes vous exécutiez la commande sd\_sscmd bulkupdate, la commande force l'application immédiate de la mise à jour en bloc sans redéfinir l'intervalle de mise à jour en bloc. La mise à jour en bloc est de nouveau exécutée au bout de 5 minutes, après expiration de l'intervalle de mise à jour défini sur 10 minutes.

**Important :** Vous pouvez exécuter cette commande et envoyer les messages en bloc même si le mode de mise à jour en bloc n'est pas défini sur le serveur de modularité. Dans ce cas, la taille de message par défaut est utilisée pour l'envoi des messages en bloc.

Cette commande a le format suivant :

sd\_sscmd bulkupdate

**Remarque :** La commande est valide à la fois pour un serveur de modularité exécuté sur le gestionnaire de domaines et pour un serveur de modularité autonome.

### **sd\_sscmd libraryaccess**

### <span id="page-62-0"></span>Valide sous Windows et UNIX

La commande libraryaccess définit les informations d'identification qu'un agent doit utiliser lors de sa connexion pour accéder à la bibliothèque de logiciels SD. Elle s'exécute également sur le gestionnaire.

Cette commande a le format suivant :

#### Sous Windows :

```
sd_sscmd libraryaccess {user=(nom_domaine | local\)utilisateur 
password=password | REMOVE}
```
### Pour UNIX/Linux :

sd\_sscmd libraryaccess {user=(*nom\_domaine* | local\\)*utilisateur*  password=password | REMOVE}

**Remarque :** La barre oblique double est requise.

### **utilisateur**

Nom du domaine ou local (utilisateur courant sur l'ordinateur local)\nom de l'utilisateur.

### **Mot de passe**

Mot de passe de l'utilisateur.

### **SUPPRIMER**

Supprime le nom d'utilisateur et le mot de passe.

#### **Exemple :**

sd\_sscmd libraryaccess user=Postedetravail\utilisateur password=MonMotdepasse

La commande suivante supprime le nom d'utilisateur et le mot de passe enregistrés sous une forme chiffrée dans le magasin de configurations pour un accès à la bibliothèque :

sd\_sscmd libraryaccess REMOVE

### **sd\_sscmd importmsi**

### <span id="page-63-0"></span>**Valide sous Windows et UNIX**

La commande importmsi importe une bibliothèque MSI depuis une installation SD 4.0 (utilisé pendant la phase de migration). Elle s'exécute également sur le gestionnaire.

La commande a le format suivant :

importmsi {mapfile=*Mapfile* [path=*chemin*] [move=false | true]}

### **mapfile**

mapfile est un fichier créé au cours de la migration du gestionnaire.

#### **chemin**

Indique le chemin source de la racine de MSILIB.

Si path n'est pas indiqué, une recherche pour trouver une SD 4 MSILIB est effectuée sur l'ordinateur local.

### **déplacer**

Indique si les fichiers doivent être supprimés de l'emplacement d'origine (true) ou non (false).

**Valeur par défaut :** False

### <span id="page-63-1"></span>**sd\_sscmd addshare**

### **Valide sous Windows et UNIX**

La commande addshare permet les partages. Elle s'exécute également sur le gestionnaire.

La commande a le format suivant :

Sous Windows:

sd\_sscmd addshare {SDLIBRARY | MSILIB | [UseFQDN=N|Y]}

Sous UNIX:

sd\_sscmd addshare {SAMBA | NFS | SDLIBRARY | MSILIB | [UseFQDN=N|Y]}

### **[UseFQDN=N|Y]**

Paramètre facultatif. Indique qu'un nom de partage inclut le nom de domaine complet (par exemple, \\mycomputer.ca.com\SDMSILIB) au lieu du nom d'ordinateur uniquement (par exemple, \\mycomputer\SDMSILIB).

**Valeur par défaut :** UseFQDN=Y

**Remarque :** Par défaut, les partages SDLIBRARY\$ et SDMSILIB ne sont pas créés lors de l'installation (sauf spécification contraire dans les paramètres avancés).

### Exemples

sd\_sscmd addshare SDLIBRARY MSILIB sd\_sscmd addshare SDLIBRARY UseFQDN=Y

### <span id="page-64-0"></span>**sd\_sscmd removeshare**

### **Valide sous Windows et UNIX**

La commande removeshare supprime les partages SDLIBRARY\$ et SDMSILIB. Elle s'exécute également sur le gestionnaire.

La commande a le format suivant :

Sous Windows:

sd sscmd removeshare {SDLIBRARY | MSILIB}

Sous UNIX:

sd\_sscmd removeshare {SAMBA | NFS | SDLIBRARY | MSILIB}

**Remarque :** Par défaut, les partages SDLIBRARY\$ et SDMSILIB ne sont pas créés lors de l'installation (sauf spécification contraire dans les paramètres avancés).

### **Exemple**

sd\_sscmd removeshare SDLIBRARY MSILIB

### **sd\_sscmd import**

### <span id="page-65-0"></span>**Valide sous Windows et UNIX**

La commande import importe une bibliothèque SD depuis une installation SD 4.0. Cette commande est utilisée pendant la phase de migration.

La commande présente la syntaxe suivante :

import {[path=*chemin*] [move=false | true]}

### **chemin**

Indique le chemin source de la racine de SDLIBRARY.

Si path n'est pas indiqué, une recherche pour trouver une SD 4 SDLIBRARY est effectuée sur l'ordinateur local.

### **déplacer**

Indique si les fichiers doivent être supprimés de l'emplacement d'origine (true) ou non (false).

**Valeur par défaut :** False

### <span id="page-65-1"></span>**aregsw--Enregistrement automatique du logiciel dans la bibliothèque de stockage intermédiaire**

### **Valide sous Windows et UNIX**

La commande aregsw permet d'enregistrer un nouveau programme logiciel déjà compilé au format standard (par exemple, logiciel précédemment exporté depuis la bibliothèque de logiciels).

Cette commande a le format suivant :

aregsw {path=*chemin* [reginfo=*reginfo* logfile=*logfile*]}

#### **chemin**

Indique le répertoire du serveur de modularité contenant une image de l'élément en cours d'enregistrement. Les entrées de chemin doivent respecter les conventions standard du système d'exploitation.

Le sous-répertoire d'informations d'enregistrement doit se trouver dans ce répertoire.

### **reginfo**

Chemin et nom du répertoire contenant les informations d'enregistrement.

Si vous ne spécifiez pas reginfo, sd\_sscmd recherche les informations d'enregistrement dans l'argument de chemin.

### **logfile**

Chemin et nom du fichier où les informations de suivi doivent être écrites lors de l'exécution de la commande.

#### **Exemple**

L'exemple suivant illustre le mode d'enregistrement automatique du logiciel situé dans le sous-répertoire swtest à partir d'un serveur de modularité Windows.

Les informations d'enregistrement situées dans \swtest\reginfo sont utilisées pour effectuer l'enregistrement automatique :

sd sscmd aregsw path=C:\swtest reginfo=C:\swtest\reginfo logfile=C:\test\trace1.txt

**Remarque :** Si vous utilisez aregsw, vous ne devez pas ajouter un logiciel à la bibliothèque de stockage intermédiaire d'un serveur de modularité qui n'est pas contenu dans la bibliothèque de logiciels du gestionnaire de domaines.

Ce logiciel apparaît dans la bibliothèque de stockage intermédiaire de l'explorateur DSM du gestionnaire de domaines après la vérification suivante des jobs. Une vérification des jobs est lancée automatiquement une fois que la commande s'est terminée avec succès.

# <span id="page-67-0"></span>**dereg--Annulation de l'enregistrement d'éléments logiciels dans la bibliothèque de stockage intermédiaire**

### **Valide sous Windows et UNIX**

Cette commande permet de supprimer un logiciel ou d'annuler son enregistrement dans la bibliothèque SD de serveurs de modularité.

Cette commande a le format suivant :

dereg {item=*élément* version=*version* [logfile=*logfile*]}

### **élément**

Nom de l'élément dont l'enregistrement est en cours d'annulation

#### **version**

Version de l'élément dont l'enregistrement est en cours d'annulation

### **logfile**

Chemin et nom du fichier où les informations de suivi doivent être écrites lors de l'exécution de la commande.

#### **Exemple**

dereg item="Mon Test Logiciel", version=1.01, logfile=C:\test\trace2.txt

### <span id="page-67-1"></span>**Prolixe**

Le mode prolixe est un mode interactif qui réclame une valeur pour chacun des motsclés et des paramètres d'une commande donnée. L'exemple suivant illustre les invites renvoyées lors de l'émission d'une commande en mode prolixe.

D:\TEST>sd sscmd verbose

Ligne de commande du serveur SD 11.n.nnn Copyright (c) 2008 CA. Tous droits réservés.

Commandes valides :

aregsw

dereg

quit

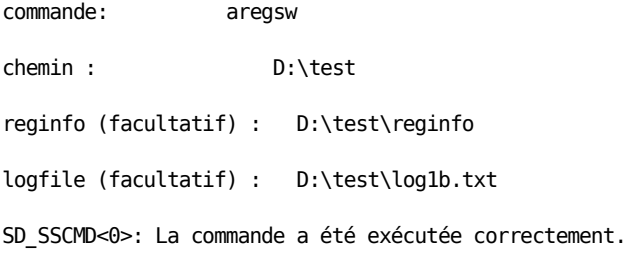

Pour autoriser la prise en charge de la commande verbose, vous devez tout d'abord émettre la commande suivante :

sd\_sscmd verbose

Vous pouvez sélectionner la commande de votre choix dans une liste. Pour indiquer la commande à exécuter, saisissez la commande souhaitée et appuyez sur Entrée. L'exemple indique comment exécuter la commande d'enregistrement des logiciels, aregsw.

Une fois la commande saisie, vous êtes invité à affecter une valeur à chacun des motsclés et des paramètres qui lui sont associés. Par exemple, la première valeur de paramètre à indiquer pour aregsw est une valeur de chemin. Après avoir indiqué une valeur de chemin, une autre invite apparaît (dans cet exemple, logfile) jusqu'à ce que vous ayez précisé la valeur de tous les paramètres.

**Remarque :** Lorsque vous êtes invité à affecter des valeurs aux paramètres facultatifs, le fait d'appuyer sur Entrée avant d'entrer une valeur vous permet de passer au paramètre suivant sans avoir à effectuer de saisie.

### <span id="page-68-0"></span>**par lot**

### **Valide sous Windows et UNIX**

En mode de traitement par lot, un fichier de commandes est référencé ; son contenu est extrait, puis exécuté. Les fichiers de commande peuvent comporter une ou plusieurs commandes.

Lors de la création d'un fichier en vue d'une exécution par lot, la commande sd sscmd n'est pas répertoriée avant chaque instruction de commande figurant dans le fichier. La commande sd\_sscmd est émise seulement au début de l'exécution de la commande, après quoi le fichier de commandes est appelé.

Aucune ligne du fichier contenant les instructions de commande ne doit excéder 1 023 caractères.

Vous pouvez utiliser la commande de traitement par lot de façon récurrente. Par exemple, dans le fichier argument du traitement par lot, vous pouvez écrire batch et faire référence à un autre fichier de commandes.

Cette commande a le format suivant :

sd sscmd batch  ${path = path [logfile=logfile]}$ 

Pour activer le mode de traitement par lot, entrez la commande sd\_sscmd, suivie du mot-clé batch et du nom du fichier qui contient l'instruction ou les instructions de la commande à exécuter. Par exemple, sur un serveur Windows, vous pouvez entrer :

sd\_sscmd batch path =D:\test\regswpr.txt logfile=D:\logs\log21.txt

regswpr.txt contient une instruction de commande destinée à enregistrer le logiciel.

#Ce fichier de commandes enregistre un logiciel

aregsw path=D:\test2 reginfo=D:\test2\reginfo logfile=D:\logs\log11.txt

Tous les caractères situés après le signe dièse (#) sur une ligne sont considérés comme partie intégrante du commentaire.

### **Non-prise en compte des erreurs survenues lors du traitement par lot**

Par défaut, l'interface de ligne de commande arrête l'exécution du fichier de commandes lorsqu'une erreur est détectée. Vous pouvez configurer l'interface de ligne de commande (via ses options) afin qu'elle ignore les erreurs et poursuive l'exécution de la commande suivante contenue dans le fichier de commande. Pour ignorer les erreurs lors du traitement par lot, entrez la commande appropriée.

Sous Windows, entrez :

set sd\_sscmd\_continue = on

En langage de script C-Shell, entrez :

setenv SD\_SSCMD\_CONTINUE ON

En langage de script Bourne Shell, entrez :

SD\_SSCMD\_CONTINUE=ON export SD\_SSCMD\_CONTINUE"

### <span id="page-70-0"></span>**Codes renvoyés**

Toutes les commandes d'administration en mode commande génèrent un code de retour 0 (zéro) lorsqu'elles réussissent et un code de retour autre que 0 lorsqu'une erreur survient. Tous les messages générés par les commandes d'administration en mode commande sont précédés du préfixe sd\_sscmd.

Par exemple :

sd sscmd<4>: Echec de la commande : erreur lors de la suppression de l'élément.

Sous Windows, vous pouvez utiliser le code de retour pour identifier la raison de l'échec ; sous Unix, le code de retour peut être 0, 1 ou 2 (signifiant respectivement une réussite, une erreur de syntaxe ou une erreur sémantique).

Les codes de retour répertoriés dans cette section sont générés lors de l'exécution de la commande sd\_sscmd.

sd\_sscmd<-1>: Erreur de syntaxe

sd\_sscmd<0>: La commande a été exécutée correctement.

sd\_sscmd<1>: Echec de la commande : espace disque insuffisant.

sd\_sscmd<2>: Echec de la commande : aucun chemin d'accès à la bibliothèque spécifié.

sd\_sscmd<3>: Echec de la commande : erreur lors de la copie de l'élément.

sd\_sscmd<4>: Echec de la commande : erreur lors de la suppression de l'élément.

sd\_sscmd<5>: Echec de la commande : volume introuvable.

sd\_sscmd<6>: Echec de la commande : Impossible de lire les informations de registre.

sd\_sscmd<7>: Echec de la commande : informations de registre introuvables.

sd\_sscmd<8>: Echec de la commande : informations de registre non uniques.

sd sscmd<9>: Echec de la commande : erreur interne.

sd sscmd<10>: Echec de la commande : erreur de conversion de la chaîne.

sd\_sscmd<11>: Logiciel déjà enregistré.

sd\_sscmd<12>: Logiciel introuvable. Déjà enregistré ?

```
sd_sscmd<13>: Chemin trop long.
sd_sscmd<14>: Nom d'élément trop long.
sd_sscmd<15>: Chaîne de version trop longue.
sd_sscmd<16>: Echec de la commande : impossible d'ouvrir le fichier de commandes.
sd_sscmd<17>: Expiration de la temporisation : opération déjà utilisée
sd_sscmd<18>: Echec de la commande : échec d'une opération de suppression
sd_sscmd<19>: Echec de la commande : impossible de définir les autorisations
sd_sscmd<20>: Echec de la commande : impossible de créer un partage
sd_sscmd<21>: Echec de la commande : impossible de supprimer un partage
sd_sscmd<22>: Echec de la commande : le serveur n'est pas en cours d'exécution
sd_sscmd<23>: Echec de la commande : fichier introuvable
sd_sscmd<24>: Echec de la commande : bibliothèque introuvable
sd sscmd<25>: Echec de la commande : installation précédente de Software Delivery
introuvable
sd_sscmd<26>: Echec de la commande : élément introuvable
sd sscmd<27>: Au moins une opération a échoué
```